#### **BigSim Tutorial**

Celso L. Mendes - Ryan Mokos

Department of Computer Science University of Illinois at Urbana-Champaign

> {cmendes,mokos}@illinois.edu **http://charm.cs.uiuc.edu**

> > **April 20, 2011**

**9th Annual Charm++ Workshop**

### Tutorial Outline

#### • Part I: Emulation

- $\mathcal{L}_{\mathcal{A}}$ Introduction to BigSim, AMPI
- Code Conversion to AMPI
- BigSim Emulator
- Trace Utilities
- Part II: Simulation
	- $\mathcal{L}_{\mathcal{A}}$ BigSim Simulators
	- Network Models
	- Projections Visualization
	- Simulation Statistics

#### Introduction to BigSim

#### • BigSim Simulation System

- Goal: simulate application behavior on large machines
- Focus: find performance bottlenecks
- History
	- Originally built to simulate early Blue Gene
	- Adapted later for other types of machines
	- Used currently for Blue Waters simulations

#### Introduction to BigSim

- BigSim's Capabilities:
	- Whole-application simulation for large systems
	- Simulations at varying levels of fidelity
- What BigSim *Cannot* Do:
	- Cycle-accurate simulations of a processor
		- But it *can* use results from such simulators!
	- Model irregular /non-deterministic applications
	- Model cache or virtual memory effects, I/O devices

Introduction to BigSim (cont.)

• BigSim Structure:

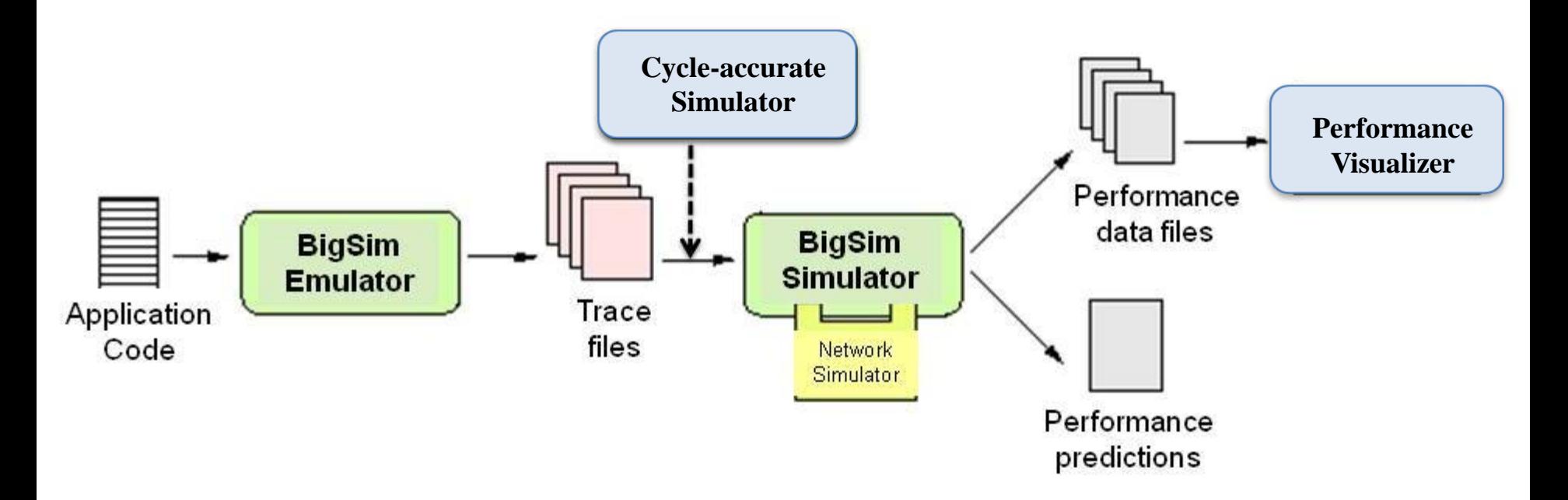

### Introduction to BigSim (cont.)

- BigSim: Application Requirements MPI codes:
	- Must be converted to Adaptive MPI (AMPI)
		- i.e. must not have global or static variables
	- Charm++ codes:
		- Must have dependencies manually added
		- Structured-dagger programs are OK

#### AMPI Overview

• Virtualization: MPI ranks  $\rightarrow$  Charm++ threads

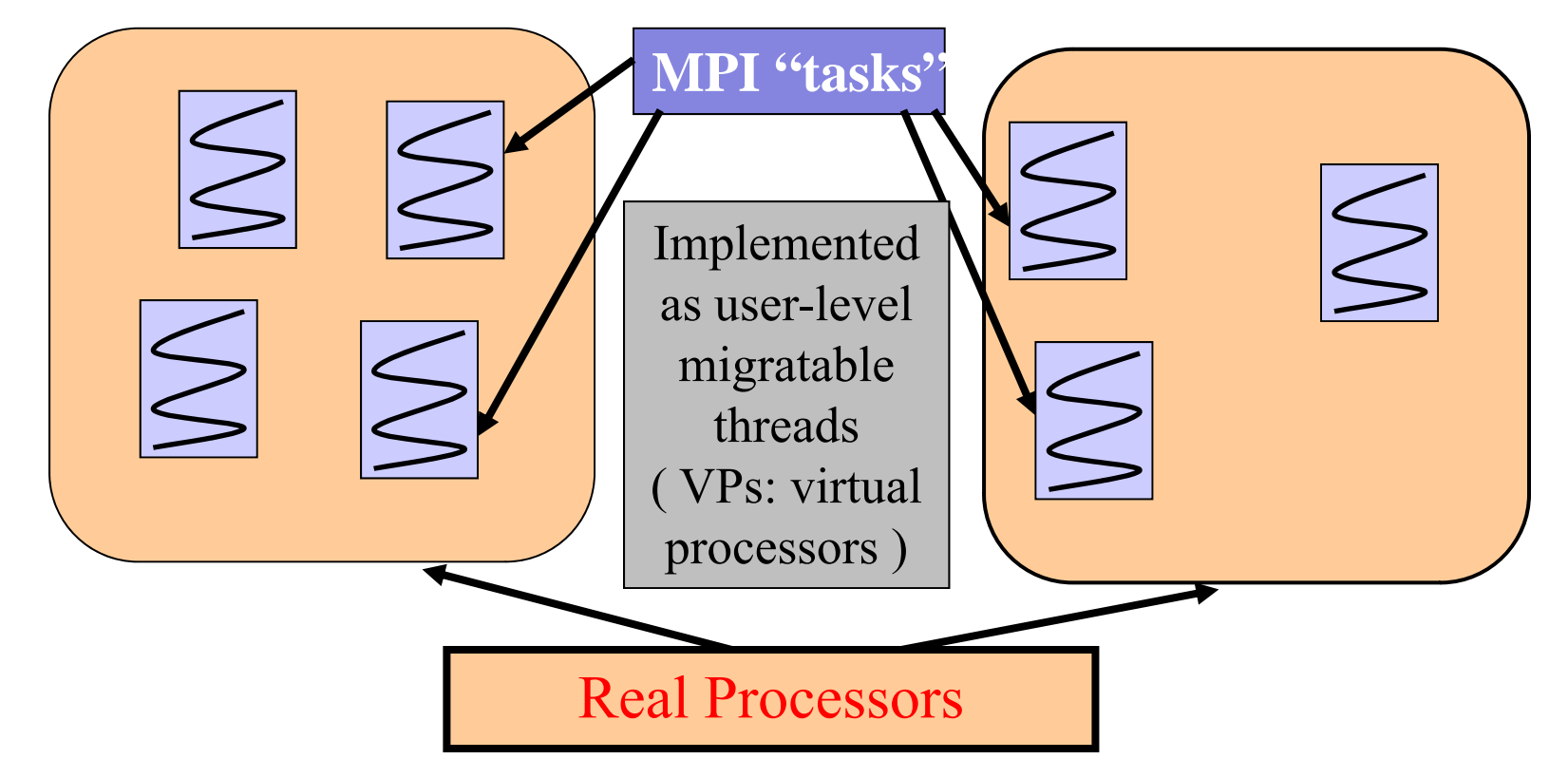

## AMPI Overview (cont.)

#### • AMPI Execution Model:

- • Multiple user-level threads per process
- Typically, one process per physical processor
- Charm++ Scheduler coordinates execution
- Virtualization ratio:  $R = #VP / #P$ (over-decomposition)
- BigSim: each VP represents a processor of target system!

Charm++ Scheduler

 $P=1$ ,  $VP=4$ 

## AMPI Overview (cont.)

• Virtualization Example in BigSim Emulation:

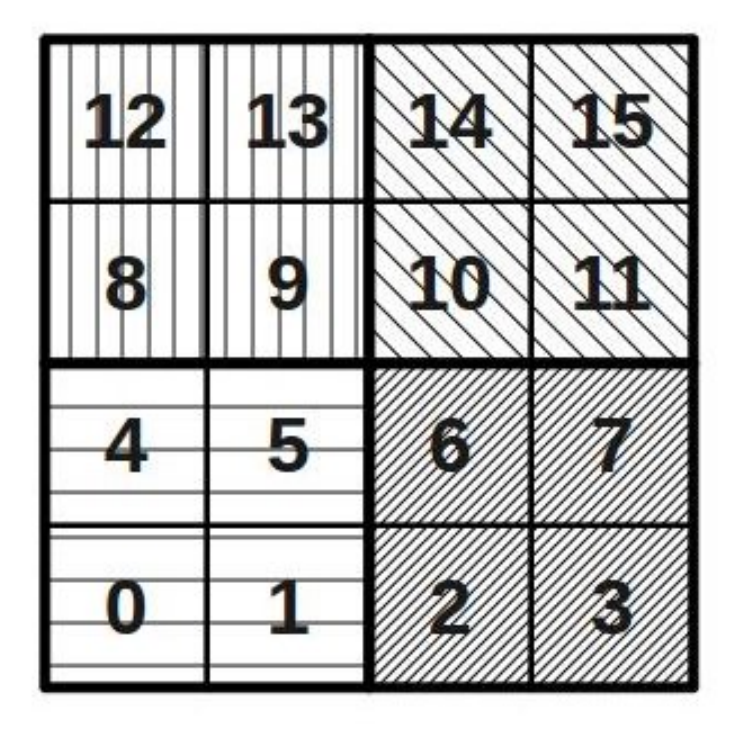

- • $P=4$ ,  $VP=16$
- •Emulation is run on  $P=4$ (i.e. on 4 existing processors)
- $\bullet$ Simulated system: 16 processors
- •MPI program sees 16 "ranks"
- • Emulation runs: very similar to regular AMPI executions (with additional generation of traces)

#### Code Conversion to AMPI

- Fortran codes:
	- -Replace program by subroutine MPI\_Main
- $C/C++$  codes:
	- $-Just$  make sure that mpi. h is included in the same file as main()
- Both Fortran/C/C++ codes:

Handle (e.g. remove) global and static variables

- Global and static variables are a problem in multithreaded programs (similar problem in OpenMP):
	- $\mathcal{L}_{\mathcal{A}}$  , and the set of  $\mathcal{L}_{\mathcal{A}}$ Globals/statics have a single instance per process
	- They become shared by all threads in the process

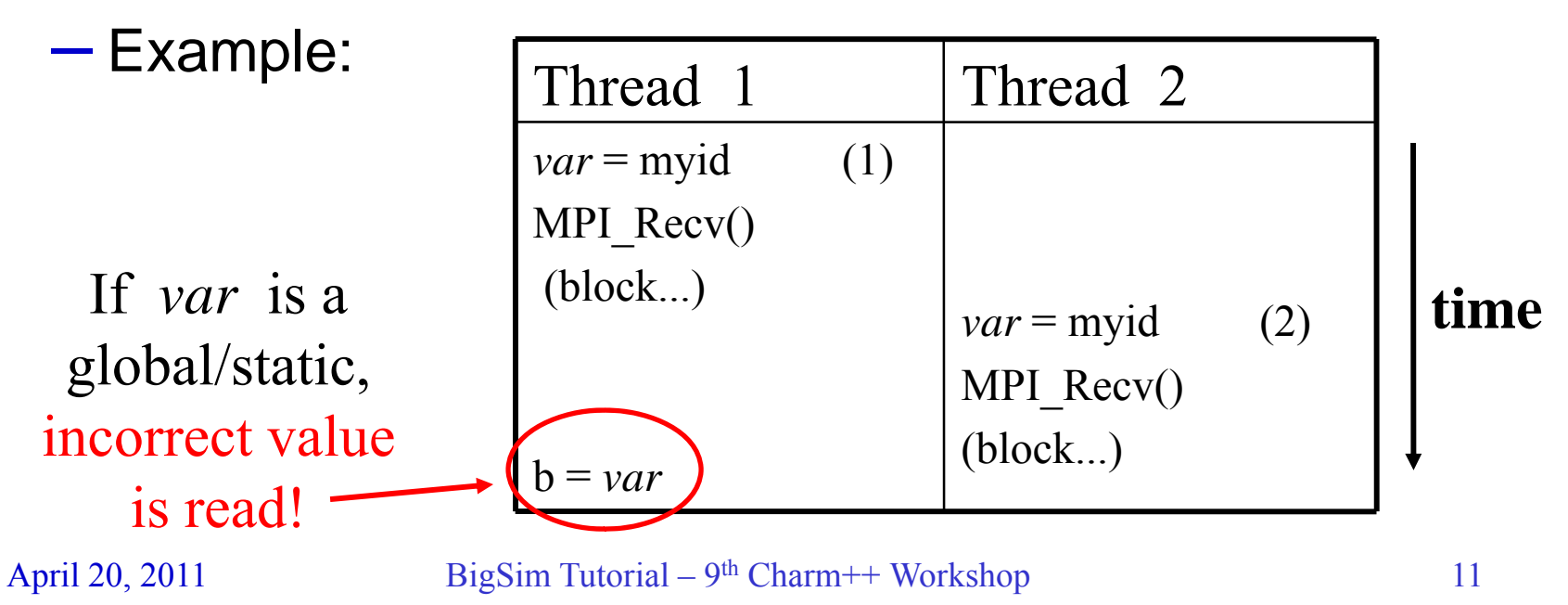

- General Solution: Privatize variables in thread
- Approaches:
	- a) Source-to-source transformation, via Photran
	- b) Swap global variables *GOTglobals*
	- c) Use TLS scheme *TLSglobals*
	- Specific approach to use must be decided on a case-by-case basis

- First Approach: Source-to-source transform
	- Move globals/statics to an object, then pass it around
	- Automatic solution for Fortran codes: *Photran*
	- Similar idea can be applied to C/C++ codes
	- + Totally portable across systems/compilers
	- + May improve locality and cache utilization
	- + No extra overhead at context-switch
	- Requires new implementation for each language

#### • Example of Transformation: C Program Original Code: Transformed Code:

```
int var:
             /\star qlobal variable \star/
                                                                           struct dataf
\mathbf{1}int var;
                                                                           \rightarrow\overline{a}int main( \ldots ) {
                                                                           int main( \ldots ) {
                                                                              struct data *d;
  \sim 10 .
  MPI Init( \ldots );
                                                                              \sim \sim \simMPI_Comm\_rank(..., \&my\_rank);MPI\_Init(...);d = (struct data*) malloc (size of (struct data));
  \sim \sim \simMPI_Comm\_rank(..., \&my\_rank);MPI \text{Rev}(\ldots);var = my\_rank;\sim 100sub();
                                                                              MPI\_Rev(...);d->var = my_rank;
  \sim 100 km s ^{-1}sub(d);\epsilon \rightarrow \infty\mathcal{L}void sub() {
                                                                           void sub(struct data *d){
  int x; /* local variable */int x;
  \sim 10 .
                                                                              \sim 100 km ^{-1}MPI_Wait(...);MPI_Mait(....)x = var;x = d \rightarrow \text{var};\cdots\cdots
```
#### April 20, 2011 BigSim Tutorial – 9<sup>th</sup> Charm++ Workshop 14

#### • Example of Transformation: Fortran Program Original Code: Transformed Code:

MODULE variables INTEGER :: var ! global variable END MODULE variables  $\ldots$  .  $\sim$   $\sim$   $\sim$ PROGRAM Main USE variables  $\ldots$ CALL MPI  $Init( \dots )$ CALL MPI Comm rank  $( \ldots, m\gamma)$  rank)  $\sim$   $\sim$   $\sim$ CALL MPI\_Recv( $\ldots$ )  $var = my\_rank$ CALL Sub  $\mathbf{1}$ END PROGRAM Main SUBROUTINE Sub USE variables INTEGER :: x | local variable  $\cdots$ CALL MPI Wait  $( \ldots )$  $x = var$  $\sim$   $\sim$   $\sim$ END SUBROUTINE Sub

```
MODULE variables
  TYPE data
    INTEGER :: var
  END TYPE data
END MODULE variables
PROGRAM Main
 USE variables
  TYPE(data) :: d\sim 100 km s ^{-1}CALL MPI Init( \ldots )CALL MPI_Comm_rank(\ldots, my_rank)
  \cdotsCALL MPI_Recv(...)
  d%var = my_rank
  CALL Sub(d)
  \sim \sim \simEND PROGRAM Main
SUBROUTINE Sub(d)
  USE variables
  TYPE(data) :: dINTEGR :: x\cdot \cdot \cdotCALL MPI Wait( \ldots )x = d *var
  \cdot \cdot \cdotEND SUBROUTINE Sub
```
#### April 20, 2011 BigSim Tutorial – 9<sup>th</sup> Charm++ Workshop 15

- Automated Transformation: **Photran** Tool
	- Eclipse-based IDE, implemented in Java
	- $\bullet$ Incorporates automatic refactorings for Fortran codes
	- $\bullet$ Operates on "pure" Fortran 90 programs
	- $\bullet$  Code transformation infrastructure:
		- Construct rewriteable ASTs
		- ASTs are augmented with binding information
		- AMPI-transformer not yet in public Photran distribution

Source: Stas Negara & Ralph Johnson http://www.eclipse.org/photran/

Photran's AMPI-TransformerGUI:

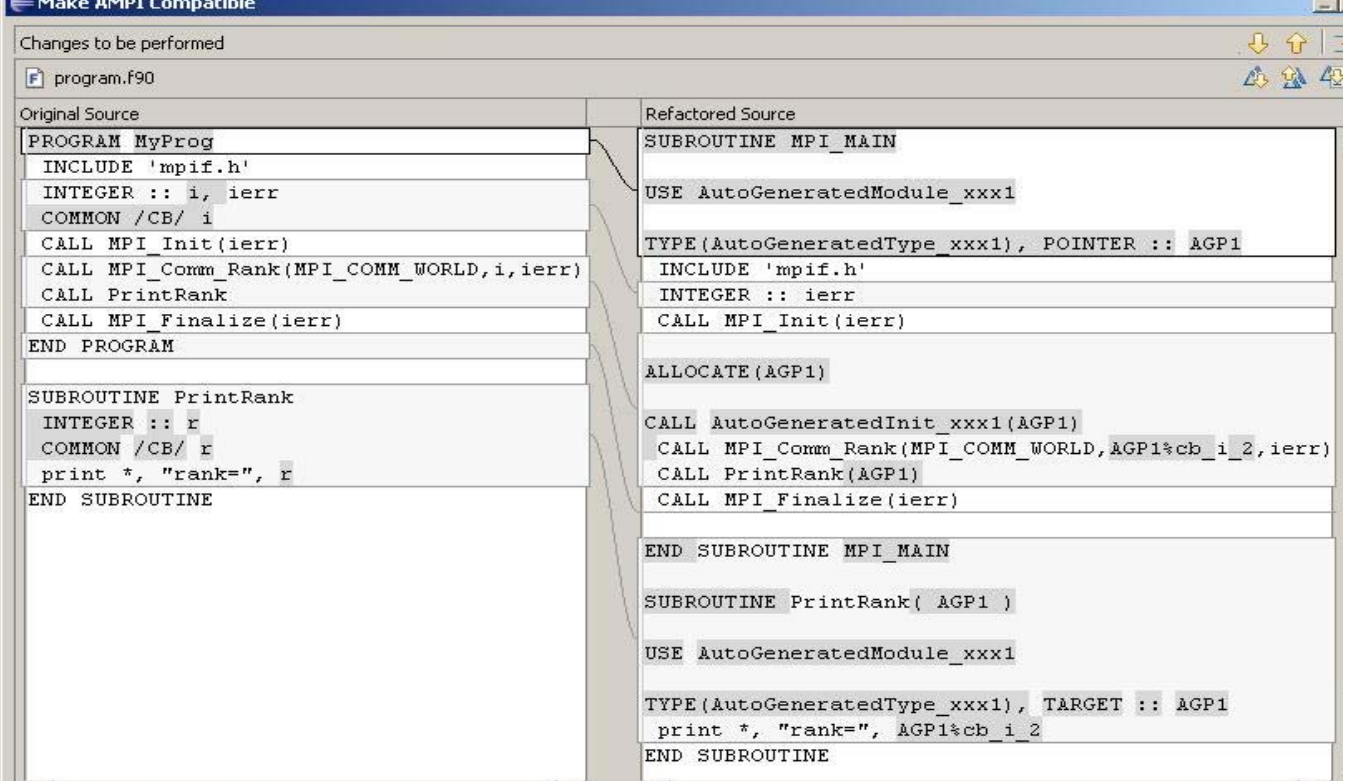

Source: Stas Negara & Ralph Johnson http://www.eclipse.org/photran/

- Second Approach: GOT-Globals
	- Leverage ELF Execut. & Linking Format (e.g. Linux)
	- ELF maintains a Global Offset Table (GOT) for globals
	- Switch GOT contents at thread context-switch
	- Implemented in AMPI via build flag *–swapglobals*
	- + No source code changes needed
	- $+$  Works with any language  $(C, C^{++},$  Fortran, etc)
	- Does not handle static variables
	- Context-switch overhead grows with num. variables

- Third Approach: TLS-Globals
	- Originally employed in kernel threads
	- In C/C++ code, variables can be annotated with *\_\_thread*
	- Modified/adapted *gfortran* compiler available
	- Implemented in AMPI via build flag *–tlsglobals*
	- + Handles uniformly both globals and statics
	- + No extra overhead at context-switch
	- Although popular, not yet a standard for compilers
	- Current Charm++ support only for x86 platforms

- Summary of Current Privatization Schemes:
	- Program transformation is very portable
	- TLS scheme may become supported on Blue Waters, depending on work with IBM

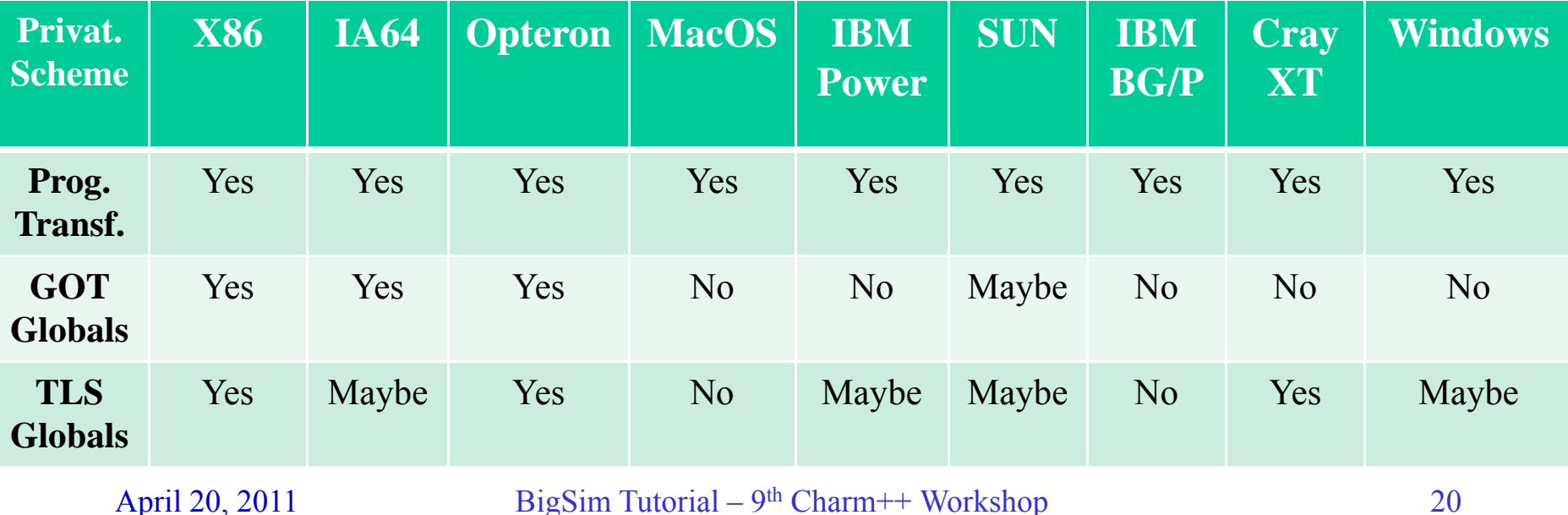

## BigSim Emulator

- Major Emulator Features:
	- Goal: emulate application behavior on target system
	- Platform for execution: existing (smaller) machine
	- Emulation is run using the Charm++ runtime system
	- Abstraction: many multiprocessor SMP nodes, connected via message-passing
	- Final result: traces about computation and communication

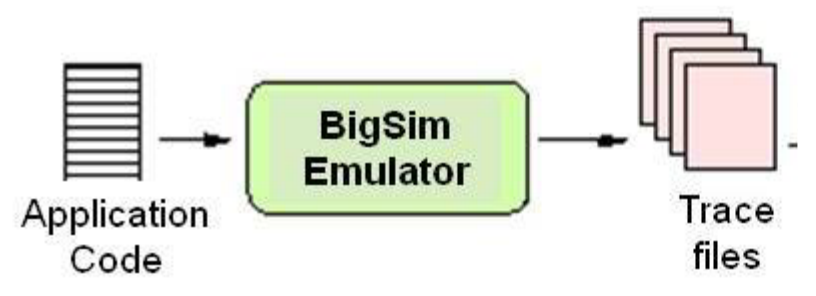

- Preparing BigSim Emulator for Use:
	- Download Charm++
		- http://charm.cs.uiuc.edu/download/downloads.shtml
	- Build Charm++/AMPI with "bigemulator" option:
		- e.g. *./build AMPI net-linux-x86\_64 bigemulator –O*
		- This builds Charm++ and emulator libraries under subdir *net-linux-x86\_64-bigemulator/*
	- Compiler wrappers available for MPI applications: *net-linux-x86\_64-bigemulator/bin/ampicc,ampicxx,ampif90,...*

- BigSim Emulator Usage:
	- Emulation is run via *charmrun* (like any AMPI run)
		- e.g. *charmrun +p4 +vp 16 prog\_emul*
	- Emulation controlled via flags or configuration file
		- Command-line flags:
			- Any Charm++/AMPI flags will work as usual
			- Other BigSim-specific flags can be employed too
		- Configuration file: specified via *+bgconfig config\_file*
		- Command-line flags have precedence over config. file

- BigSim Emulator Major Flags:
	- *+x, +y, +z*: specify number of SMP target nodes
		- Only make full sense on target systems with 3D-topology
		- Typically, one can use +*x=K, +y=1, +z=1* where *K* is the number of nodes in the target system
	- *+cth, +wth*: specify communic. and worker threads
		- Typically, *cth=1, wth=M* where *M* is the number of cores in each node of the target system
	- *+bglog*: produce trace files at end, for simulation

- BigSim Emulator Other Flags:
	- *+bgcpufactor*: specify ratio between speeds of emulating and target processors (time intervals will be multiplied by that ratio during simulation)
	- *+bgstacksize:* defines the stack size, in bytes, for each VP during emulation; default is 32 Kbytes

• Equivalent Emulator Configuration File:

 $\boldsymbol{X}$  4 y 1  $\overline{z}$  1 cth 1wth 8stacksize 8000 cpufactor 0.5 log yes

#### • BigSim Emulation: A Working Example Simple Ring code, in MPI:

#include "mpi.h" #include <stdio.h>#define TIMES 10

int main(int argc, char \*argv[])

```
{
```
int myid, numprocs, i, value=0; double time; MPI\_Status status;

MPI\_Init(&argc,&argv); MPI\_Comm\_size(MPI\_COMM\_WORLD,&numprocs); MPI\_Comm\_rank(MPI\_COMM\_WORLD,&myid);

 $time = MPI$  Wtime();

```
for (i=0; i < TIMES; i++) {
 if (myid == 0) {
  MPI_Send(&value,1,MPI_INT,myid+1,999,MPI_COMM_WORLD);
  MPI_Recv(&value,1,MPI_INT,numprocs-1,999,MPI_COMM_WORLD,&status);
 }
 else {
  MPI_Recv(&value,1,MPI_INT,myid-1,999,MPI_COMM_WORLD,&status);
 value += myid;
  MPI_Send(&value,1,MPI_INT,(myid+1)%numprocs,999,MPI_COMM_WORLD);
 }
}
```
if (myid==0) printf("Sum=%d, Time=%g\n", value, MPI\_Wtime()-time); MPI\_Finalize();

}

#### April 20, 2011 BigSim Tutorial –  $9<sup>th</sup>$  Charm++ Workshop 27

• Ring Example Run with AMPI (no BigSim) Projections' timeline view for a P=8 execution:

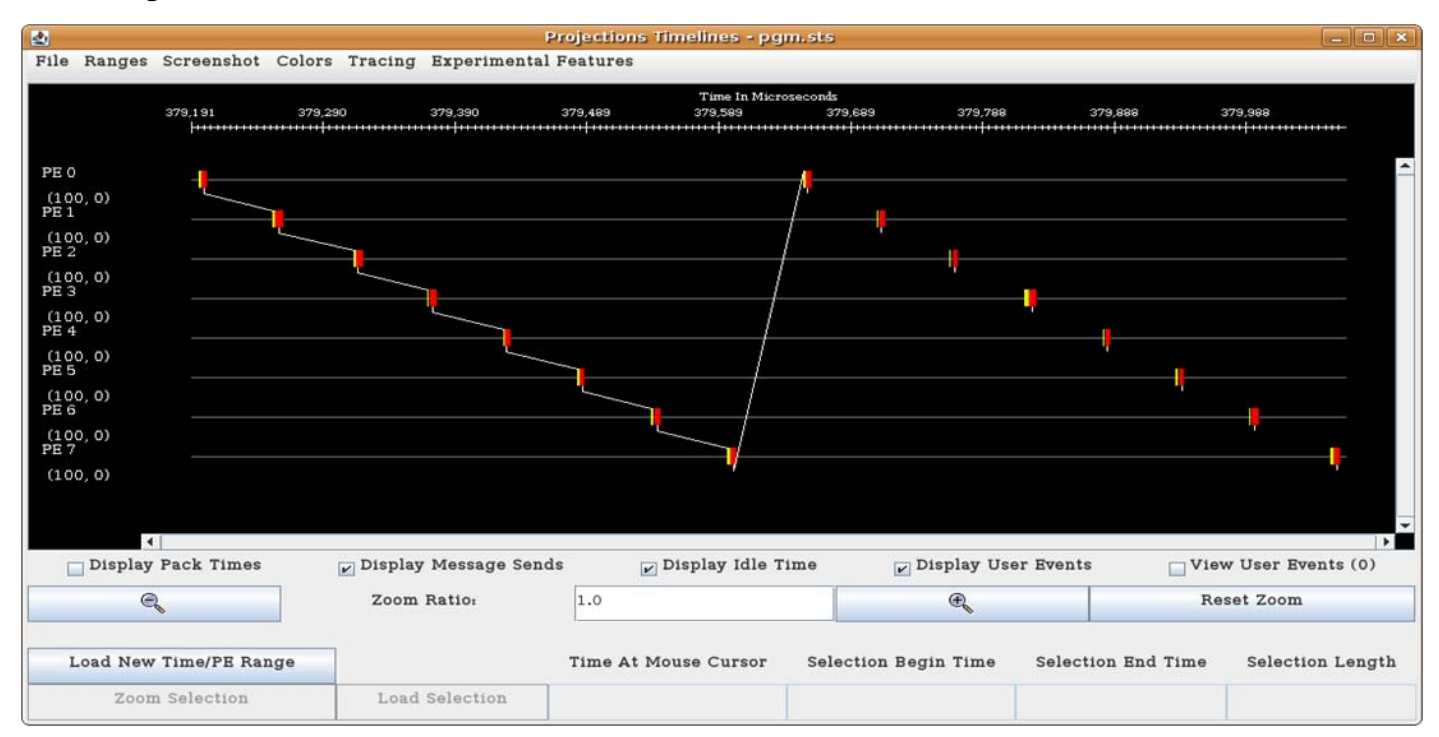

#### April 20, 2011 BigSim Tutorial – 9<sup>th</sup> Charm++ Workshop 28

#### • BigSim Emulation: A Working Example Ring code, augmented for use with BigSim:

#include "mpi.h" #include <stdio.h> #define TIMES 10

#### #if CMK\_BLUEGENE\_CHARM

```
extern void BgPrintf(const char *);
#define BGPRINTF(x) if (myid == 0) BgPrintf(x);
#else#define BGPRINTF(x)
#endif
```

```
int main(int argc, char *argv[])
```
{

```
int myid, numprocs, i, value=0;
double time;
MPI_Status status;
```

```
MPI_Init(&argc,&argv);
MPI_Comm_size(MPI_COMM_WORLD,&numprocs);
MPI_Comm_rank(MPI_COMM_WORLD,&myid);
```

```
time = MPI Wtime();
BGPRINTF("Start of major loop at \%f \n");
for (i=0; i<TIMES; i++) {
 if (myid == 0) {
  MPI_Send(&value,1,MPI_INT,myid+1,999,MPI_COMM_WORLD);
  MPI_Recv(&value,1,MPI_INT,numprocs-1,999,MPI_COMM_WORLD,&status);
  }
 else {
  MPI_Recv(&value,1,MPI_INT,myid-1,999,MPI_COMM_WORLD,&status);
  value += myid;
  MPI_Send(&value,1,MPI_INT,(myid+1)%numprocs,999,MPI_COMM_WORLD);
  }
}
BGPRINTF("End of major loop at \%f \n");
if (myid==0) printf("Sum=%d, Time=%g\n", value, MPI_Wtime()-time);
MPI_Finalize();
```
#### April 20, 2011 BigSim Tutorial –  $9<sup>th</sup> Charm++ Workshop$  29

}

#### BigSim Emulator (cont.) Ring code - emulation output:

 $>$  ./charmrun +p4 ring\_emul +bgconfig bg\_config ++local Charmrun> started all node programs in 0.008 seconds. Charm++: scheduler running in netpoll mode. Reading Bluegene Config file bg config ... BG info> Simulating 4x1x1 nodes with 1 comm + 8 work threads each. BG info> Network type: bluegene. alpha: 1.000000e-07 packetsize: 1024 CYCLE\_TIME\_FACTOR:1.000000e-03. CYCLES PER HOP: 5 CYCLES PER CORNER: 75. BG info> cpufactor is 0.500000. BG info> floating point factor is 0.000000. BG info> BG stack size: 8000 bytes. BG info> Using WallTimer for timing method. BG info> Generating timing log. LB> Load balancer ignores processor background load. Start of major loop at 0.000635 End of major loop at 0.002520 Sum=4960, Time=0.00188543 [0] Number is numX:4 numY:1 numZ:1 numCth:1 numWth:8 numEmulatingPes:4 totalWorkerProcs:32 bglog\_ver:6 [1] Wrote to disk for 1 BG nodes. [2] Wrote to disk for 1 BG nodes. [3] Wrote to disk for 1 BG nodes.

[0] Wrote to disk for 1 BG nodes.

#### April 20, 2011 BigSim Tutorial – 9<sup>th</sup> Charm++ Workshop 30

#### BigSim Emulator (cont.) Ring code – files resulting from emulation:

 $>$  ls -l

-rw-r--r-- 1 cmendes kale 73 2011-04-19 12:26 bg\_config -rw-r--r-- 1 cmendes kale 72 2011-04-19 12:31 bgPrintFile.0 -rw-r--r-- 1 cmendes kale 60 2011-04-19 12:31 bgTrace  $-$ rw-r--r-- 1 cmendes kale 147336 2011-04-19 12:31 bgTrace0 -rw-r--r-- 1 cmendes kale 143991 2011-04-19 12:31 bgTrace1 -rw-r--r-- 1 cmendes kale 139070 2011-04-19 12:31 bgTrace2 -rw-r--r-- 1 cmendes kale 140278 2011-04-19 12:31 bgTrace3 -rwxr-xr-x 1 cmendes kale 109683 2011-04-19 11:48 charmrun -rw-r--r-- 1 cmendes kale 1040 2011-04-18 23:18 ring.c -rwxr-xr-x 1 cmendes kale  $3569777.2011$ -04-19 12:24 ring\_emul Output from simulated PE 0

Files with traces (*bgTraces*): comput. and communic. events

> cat bgPrintFile.0 [0] Start of major loop at 0.000635 [0] End of major loop at 0.002520

> **BgPrintf**: mechanism to "timestamp" places in code (%f is replaced by simulated time) C version: BgPrintf(string) Fortran version: fbgprintf(string)

- Other Emulation Features:
	- Skip-points
		- Mark locations in source code: *AMPI\_Set\_StartEvent( )*
		- Marker records will be generated in the bgTrace file
		- Useful at simulation phase

More accurate modeling of sequential performance

- a) Based on performance counters
- b) Instruction-level/cycle-accurate simulation
- c) Model-based (time most-used functions and interpolate to create a model)

- Out of Core Emulation:
	- Motivation
		- $\mathcal{L}_{\mathcal{A}}$  Applications with large memory footprint
		- $\mathcal{L}_{\mathcal{A}}$  , and the set of  $\mathcal{L}_{\mathcal{A}}$  VM system can not handle well
	- Use hard drive
		- $\mathcal{L}_{\mathcal{A}}$  , and the set of  $\mathcal{L}_{\mathcal{A}}$ – Similar to checkpointing
	- Message driven execution
		- – $-$  Peek msg queue  $\Rightarrow$  what execute next? (prefetch)

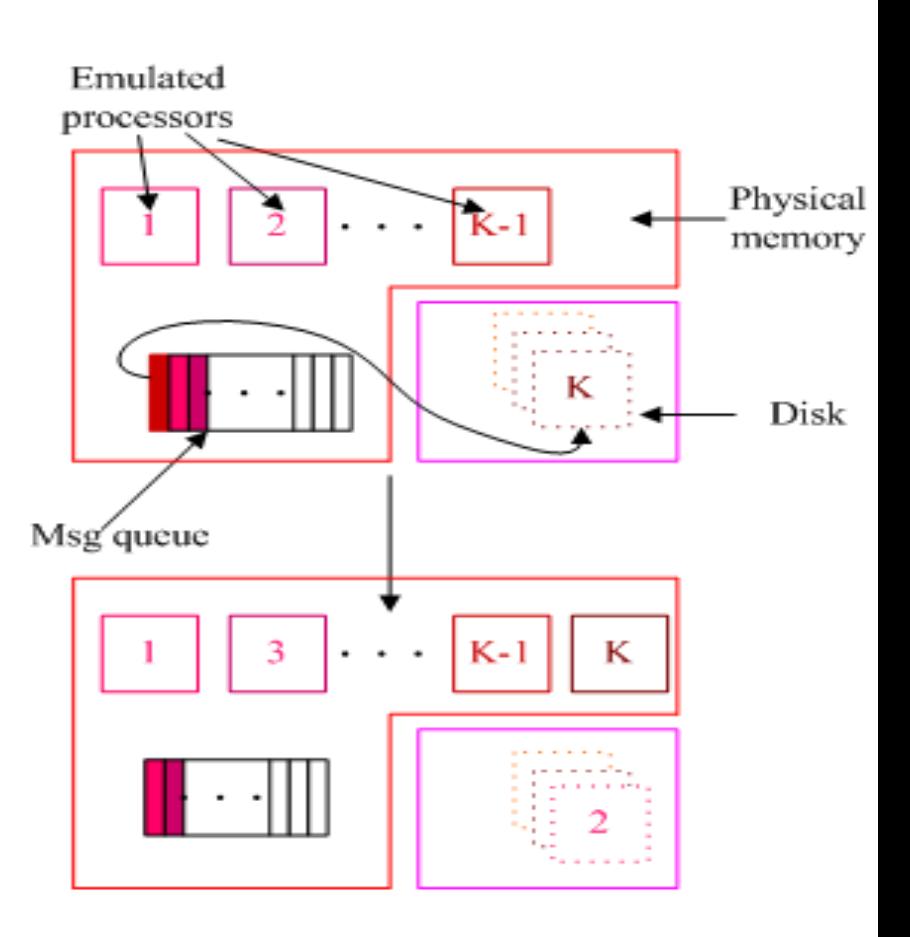

- Use of Out-of-Core Emulation :
	- Change charm/tmp/Conv-mach-bigemulator.h
	- #define BIGSIM\_OUT\_OF\_CORE 1
	- Recompile Charm++ and application
	- Run the emulated application with *+bgooc 1024*

#### Trace Utilities

#### • Contents of the Trace Files:

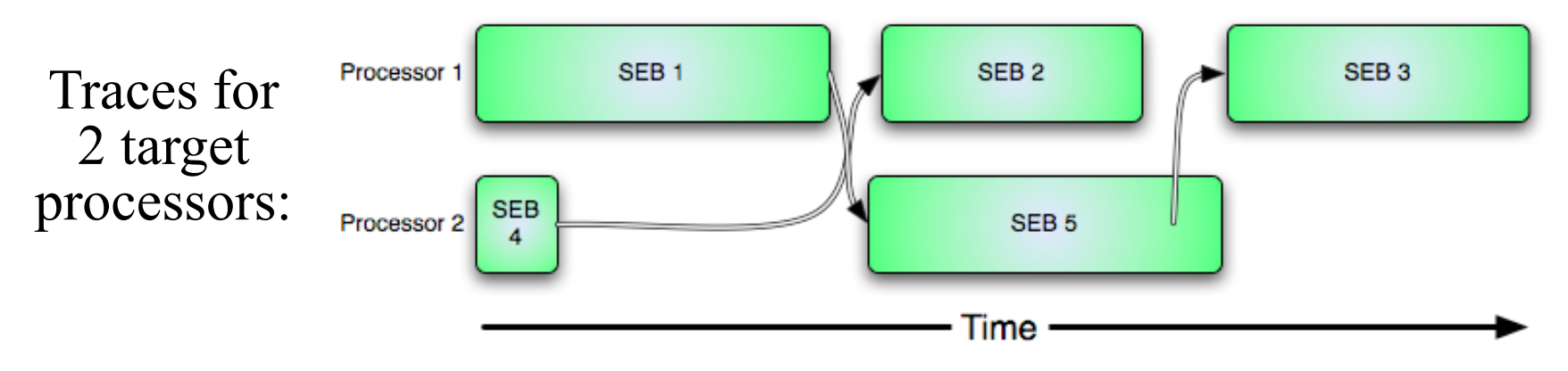

Each SEB has:

- startTime, endTime
- Incoming Message ID
- Outgoing messages
- Dependences

Tools for reading bgTrace binary files:

*1.charm/example/bigsim/tools/loadlog* Convert to human-readable format

*2.charm/example/bigsim/tools/log2proj* Convert to trace projections log files

## Trace Utilities (cont.)

- *LogAnalyzer* : Tool for Analyzing Trace Files Various options available:
	- Display number of records for each target processor
	- Dump events from a target processor, in ASCII
	- Show number of msgs *sent* by each target processor
	- Show number of msgs *received* by each target processor
	- Can optionally be used in interactive mode

• *LogAnalyzer –i*

Distributed with the BigSim simulation component
#### BigSim Simulation Phase

- Goals:
	- Process traces adjusting times
	- **Cycle-accurate**  — Generate performance — Generate performance data

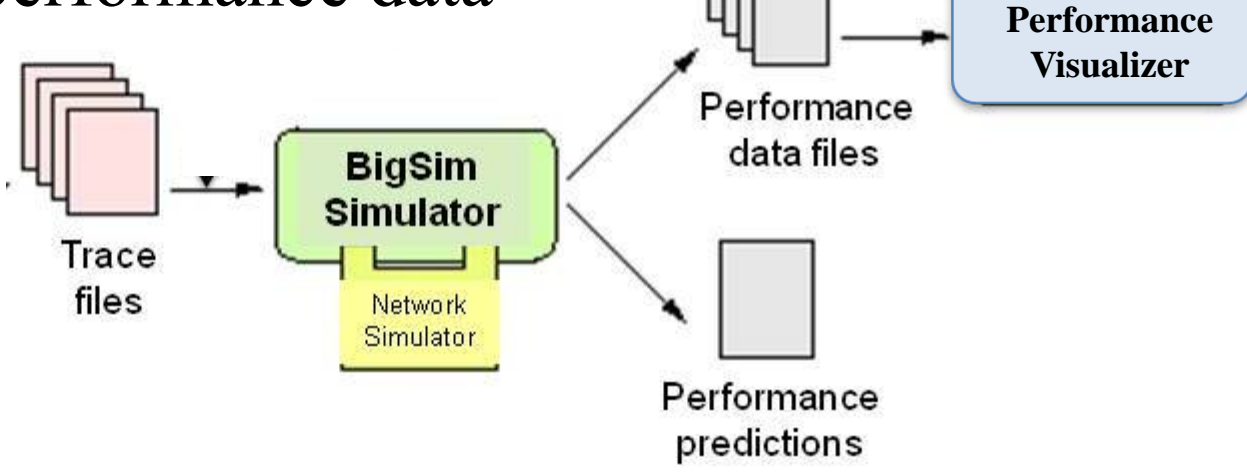

# Simulation Explanation Approach

- Difficult to explain all features/dimensions of BigSim simulators at once
	- -Lots of options and "branches"
- Approach
	- Show overview of possible build/config paths
	- Explain features and capabilities
	- Examples of specific build/config paths
	- Discuss output

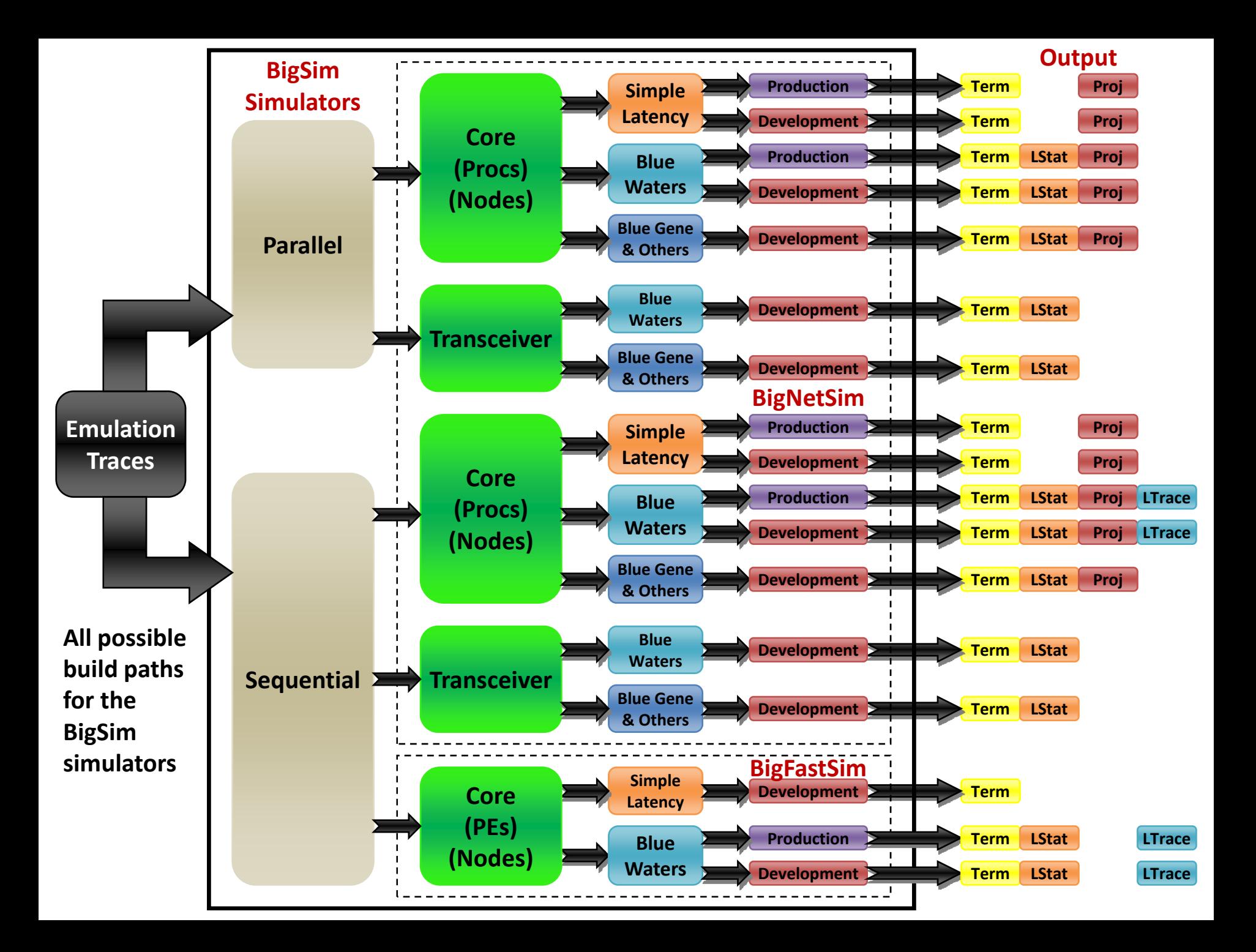

### BigSim Simulation

- Packet-level
- Post-mortem simulation on emulation traces
	- Application only run once on emulator to generate traces
- Goal: examine network performance
	- Less concerned about final run time prediction
	- Most useful for analyzing communicationbound applications

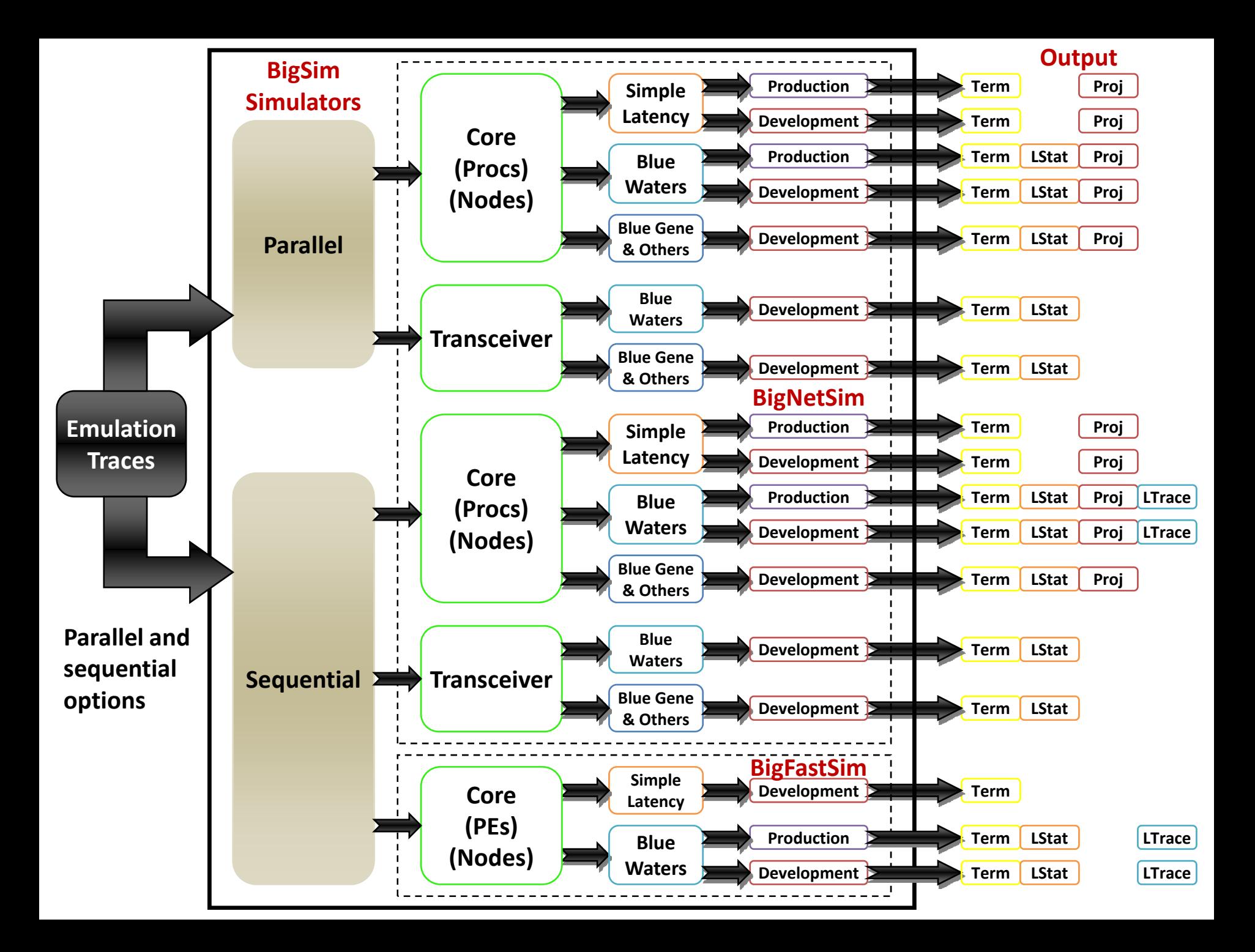

### Sequential vs. Parallel

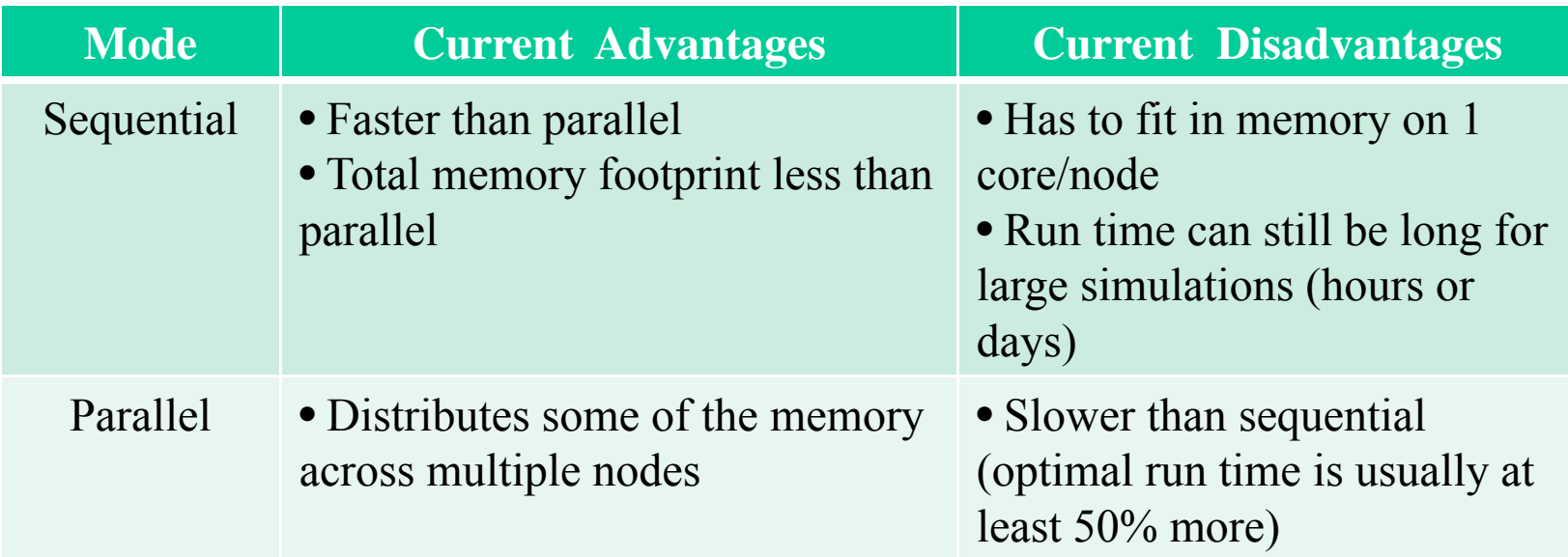

• Attempts are being made to improve parallel performance to achieve run times, at scale, that are less than or equal to sequential

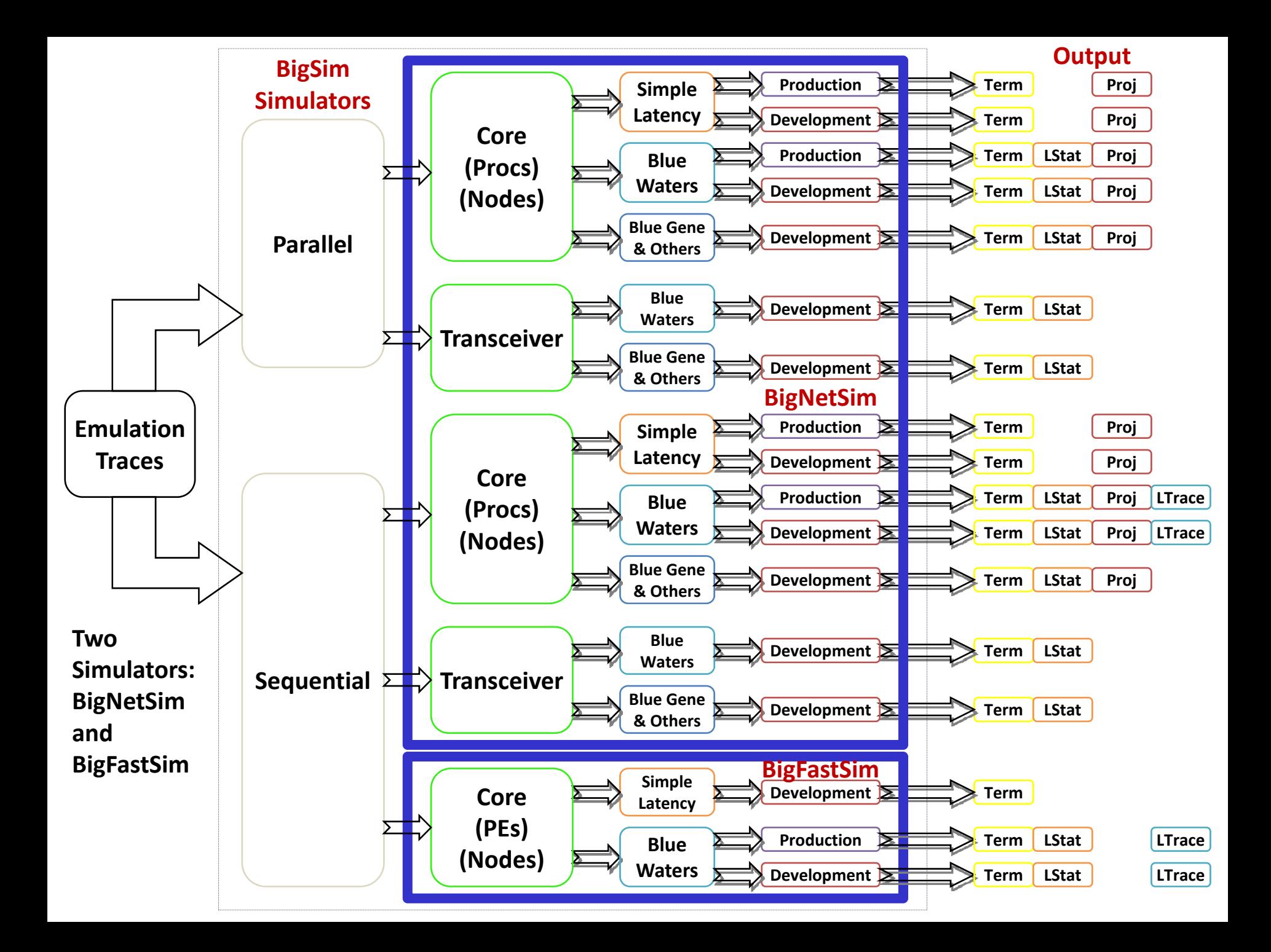

#### Two Simulators

- BigNetSim
	- Original simulator
	- Parallel or sequential execution
- BigFastSim
	- New simulator
	- Strictly sequential
	- Better performance compared to BigNetSim

# BigSim Simulators - BigNetSim

- Parallel Discrete Event Simulator (PDES)
- Built on POSE (Parallel Object-oriented Simulation Environment)
	- $-$  Simulation framework built on Charm $+\hbox{+}$
	- Each simulation object (processor, node, switch, etc.) implemented as a poser
- Can take advantage of Charm++ features
	- Checkpoint-to-disk allows restart after hardware failures or end of allocation time
	- Load balancing

#### POSE

• Each poser is a tiny simulation

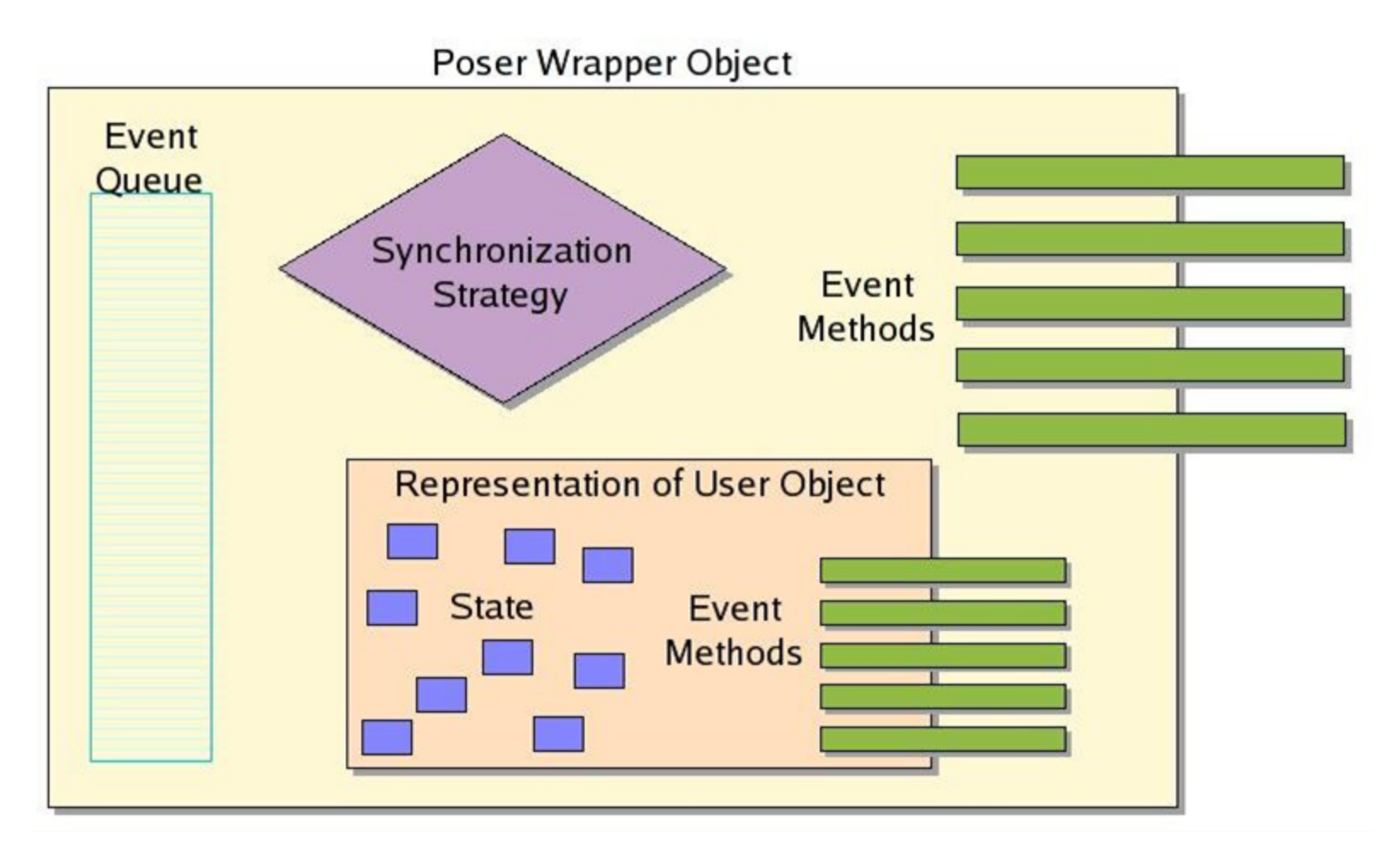

# BigSim Simulators – BigFastSim

- Stand-alone C++ program
- Does not use Charm++ runtime, but does use some libraries
- Runs only on 1 processor
	- Results in faster execution and smaller memory footprint
- Interface is similar to BigNetSim
	- Still converging

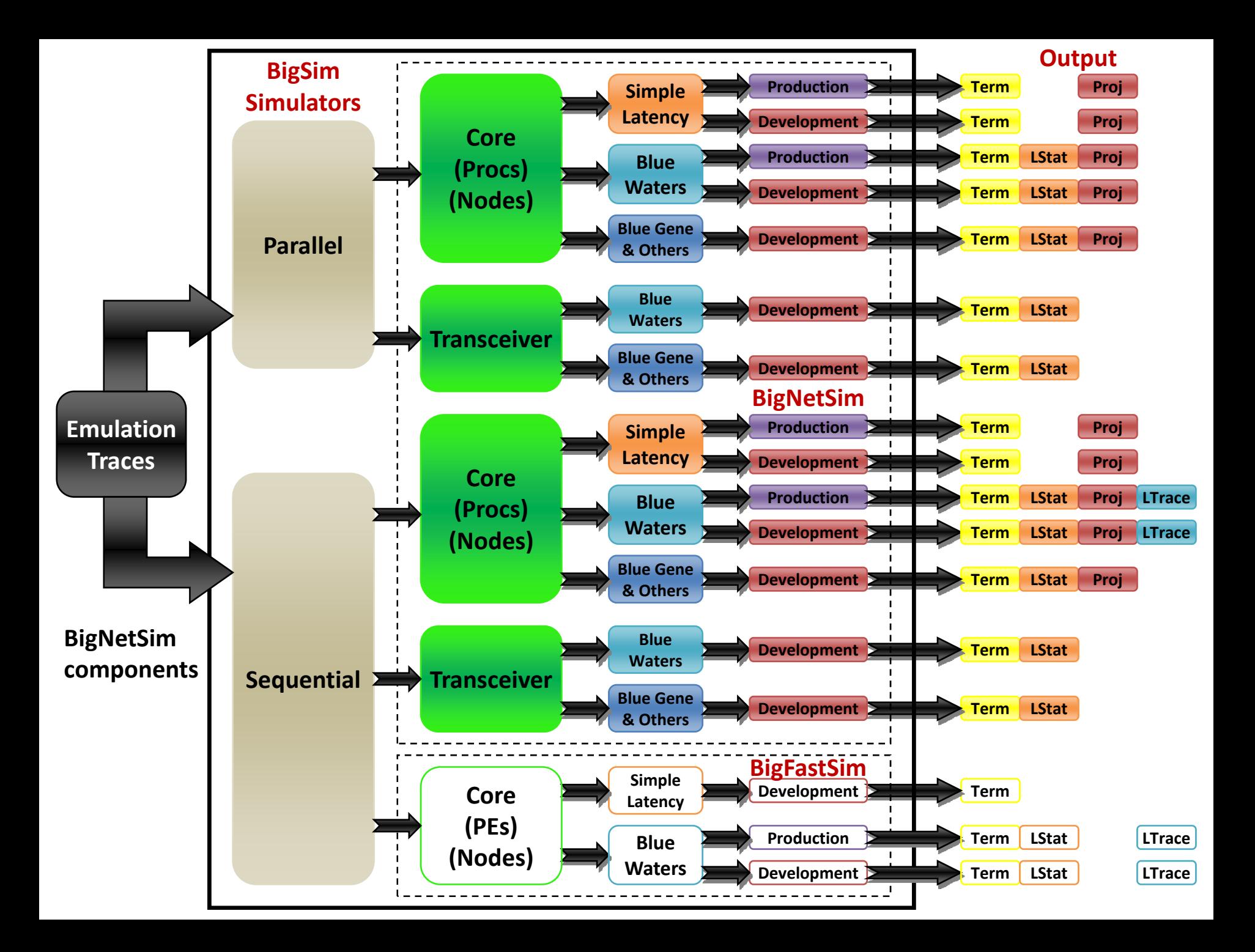

# BigNetSim Component Structure for Trace-Driven Simulations

- Full-contention model
- Core: nodes, procs
- Network: NICs, Switches, Channels

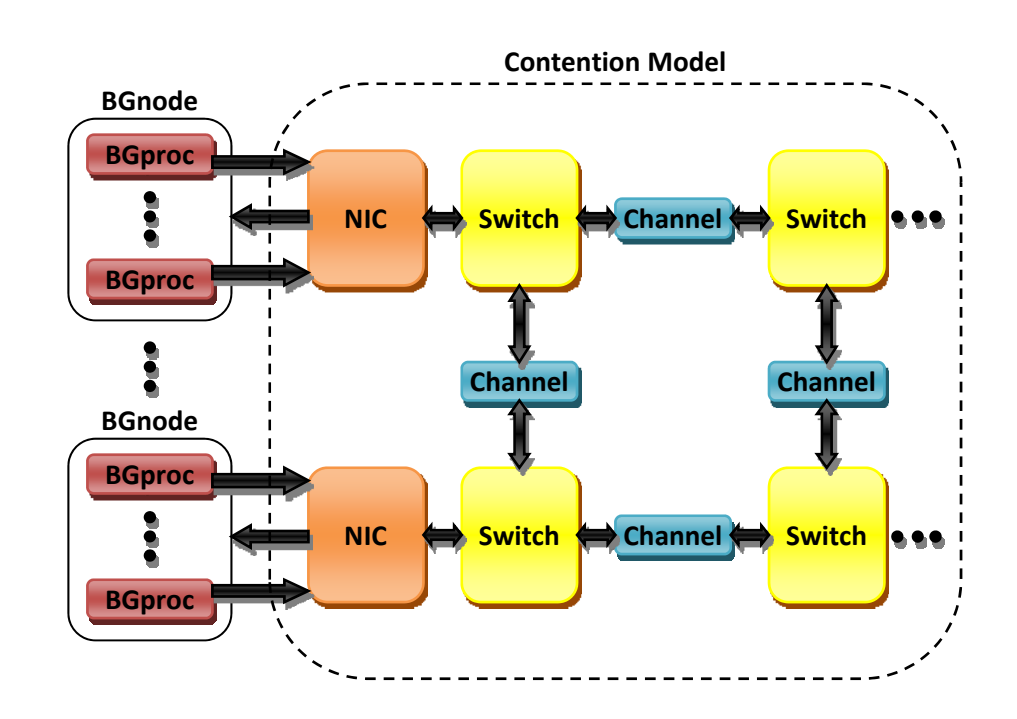

# BigNetSim Component Structure for Transceiver Simulations

- Full-contention model
- Core components replaced with Transceivers
- Transceiver  $=$  traffic pattern generator

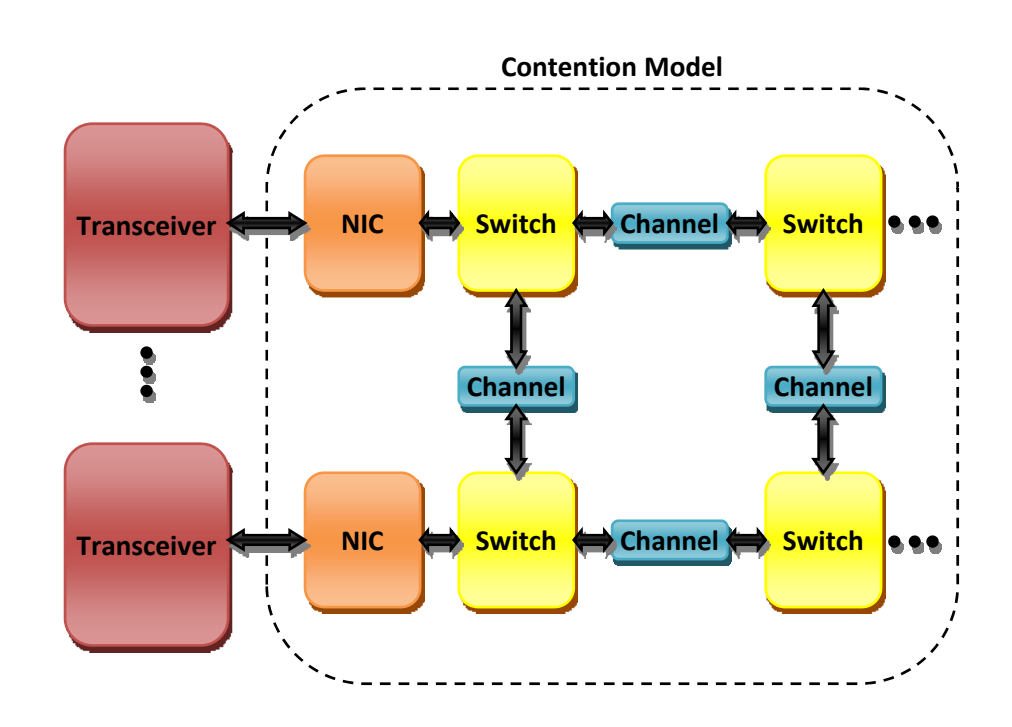

# BigNetSim Component Structure for Simple Latency Simulations

- Network components replaced with simple equation
- No contention

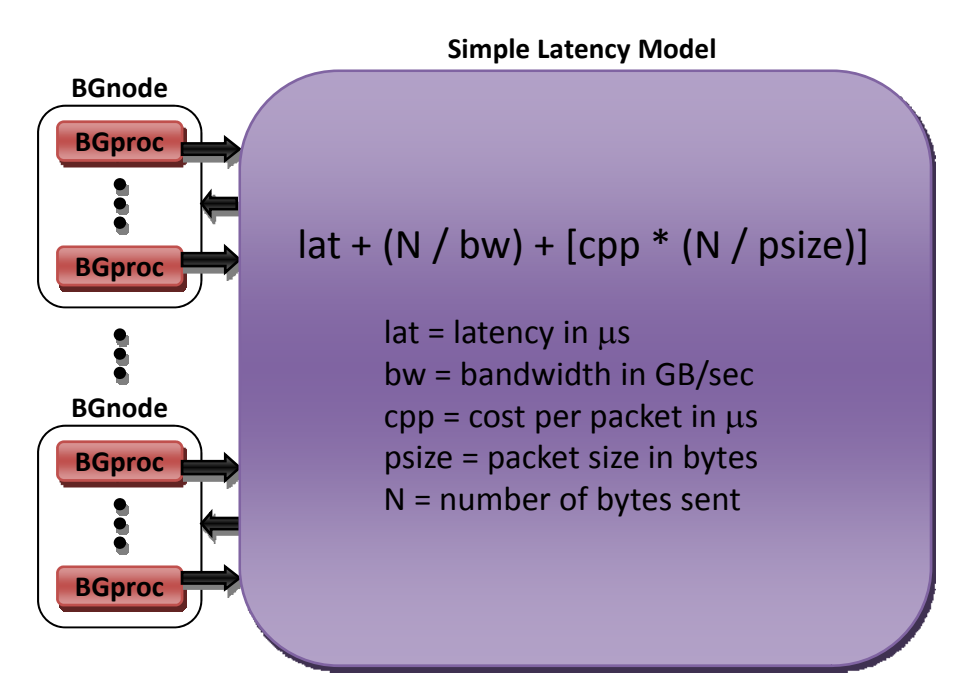

### BigNetSim – Development vs. Production

- Development path
	- Standard way of building and running in the past
	- $\mathcal{L}_{\mathcal{A}}$ Many more options and parameters
	- Much more confusing
- Production path
	- $\mathcal{L}_{\mathcal{A}}$ Recent addition
	- Many settings hidden from user
	- User only has to worry about a handful of command-line parameters

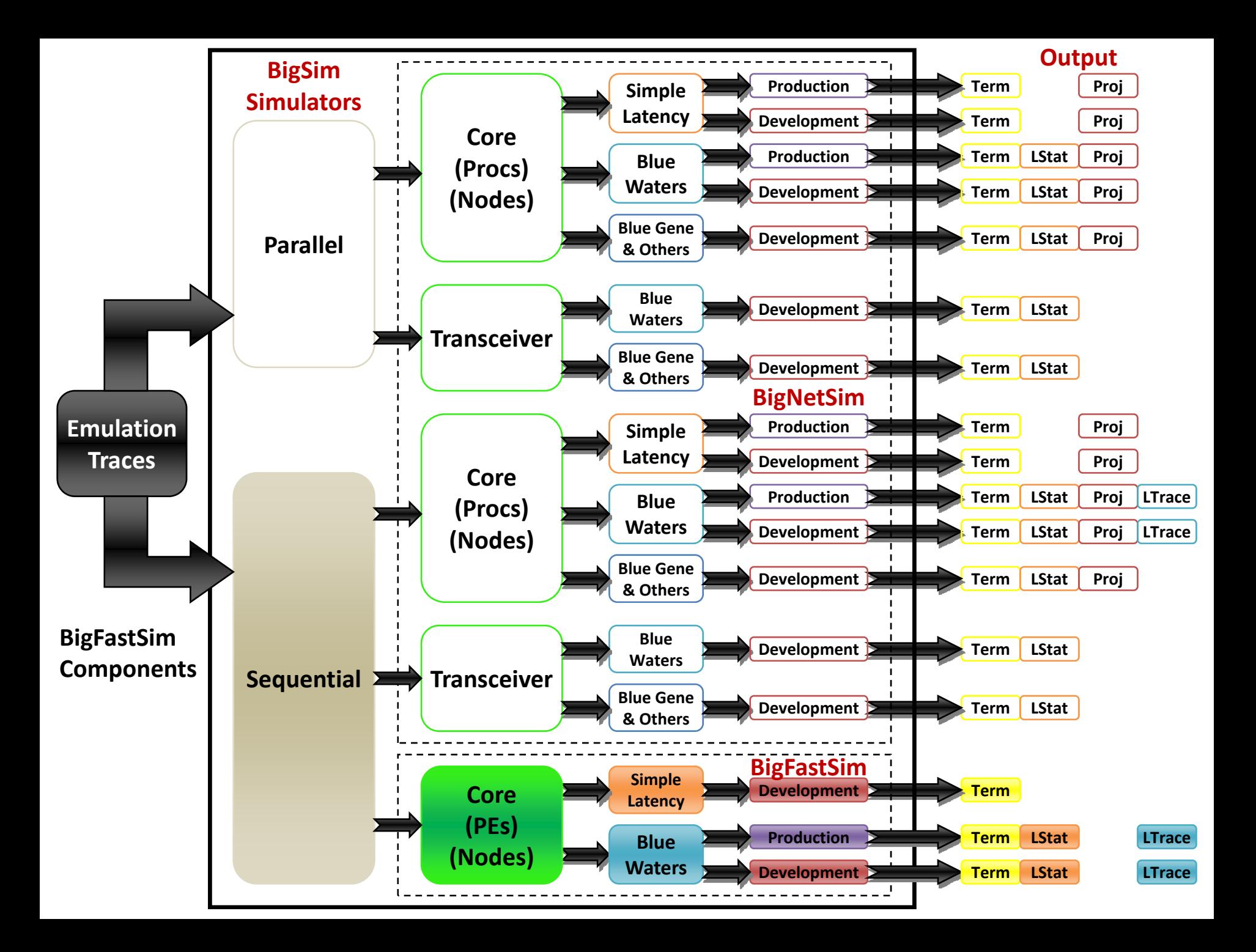

#### BigFastSim Build Paths

- Has PEs (procs) and nodes like BigNetSim
- Currently only has Simple Latency and Blue Waters models
	- Both production and development paths exist for Blue Waters
- Projections output and other network models are planned as future additions

#### Compile and Run Sequence

- General procedure and options
- Specific examples

### Basic Workflow (All Paths)

- Download and compile Charm++
	- Compile POSE
	- Compile bigsim
- Download and compile simulator
	- Configure simulator
	- Compile simulator
- Run simulator
- Analyze output

Download and Compile Charm<sup>++</sup> Components – Linux

• Download latest version from PPL repository

http://charm.cs.uiuc.edu/download/

• Compile POSE and bigsim *cd charm*

*./build pose net-linux*

*./build bigsim net-linux*

#### BigNetSim Build Path

- Download latest code from SVN repository *svn co https://charm.cs.uiuc.edu/svn/repos/BigNetSim*
- Directory structure: BigNetSim/trunk/
	- Network models: BlueGene/ Redstorm/ etc.
	- Simple Latency model: SimpleLatency/
	- Network config: Topology/ Routing/ InputVcSelection/ OutputVcSelection/
	- Core simulation files: Main/
	- Tools: tools/
	- Working directory: tmp/

# Configure BigNetSim

- Modify BigNetSim/trunk/Makefile.common
	- Change CHARMBASE so it points to your Charm++ directory
	- Change OPTS to the same OPTS used to build  $Charm++ (e.g., -O3 - DCMK OPTIMIZE, etc.)$

• These must match or errors may occur at run time

• For specific networks: copy netconfig file from network directory to BigNetSim/trunk/tmp and modify

# Compile BigNetSim

- *cd* into desired network directory
	- – E.g., BigNetSim/trunk/SimpleLatency or BigNetSim/trunk/BlueGene
- Build options
	- Parallel version

*make*

- $\mathcal{L}_{\mathcal{A}}$  Sequential version (optimized for running in 1 processing core) *make SEQUENTIAL=1*
- Production version (instead of development version)
	- Currently only SimpleLatency and BlueWaters parallel: *make PRODUCTION=1* sequential: *make SEQUENTIAL=1 PRODUCTION=1*

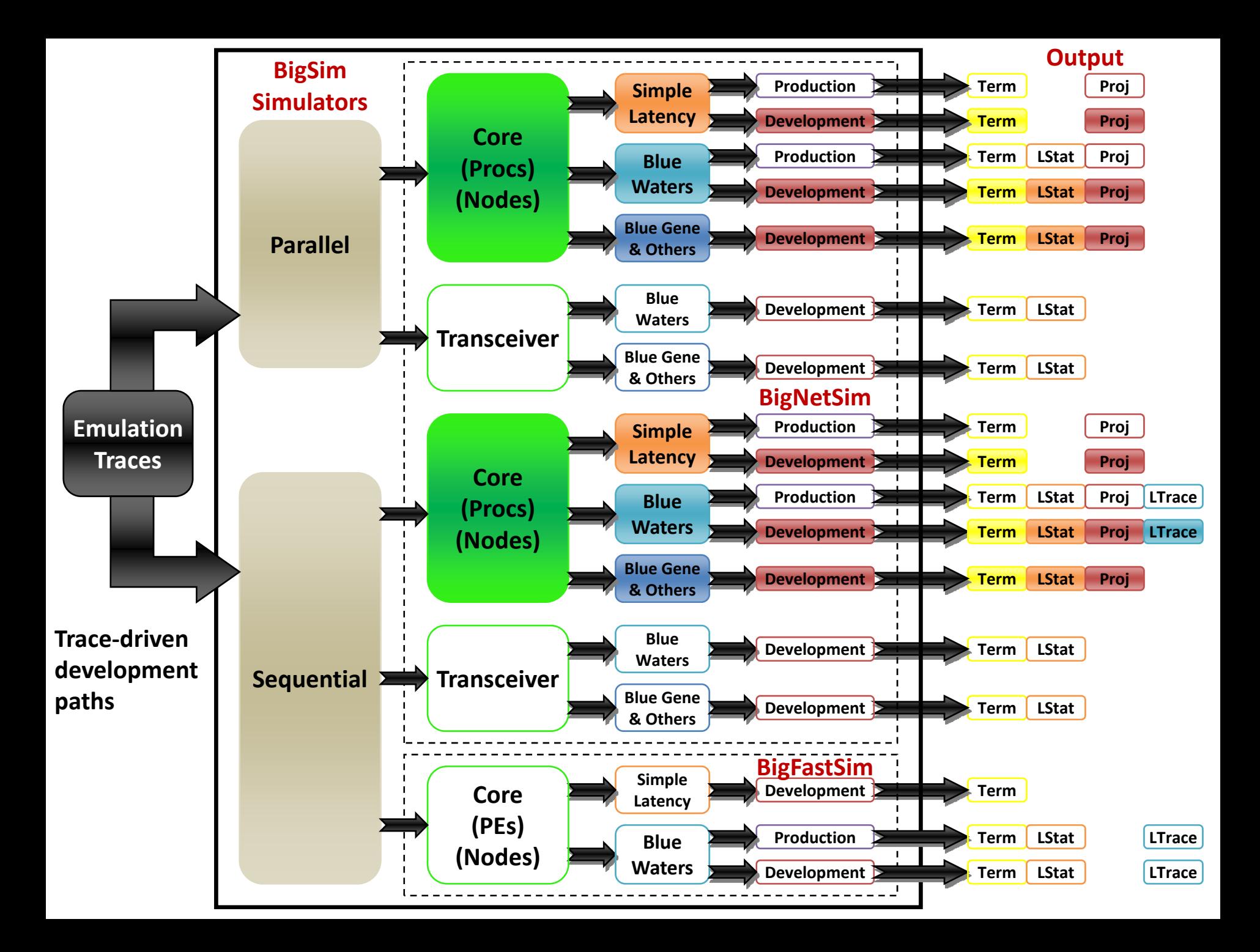

# Running BigNetSim – Development Path

- cd BigNetSim/trunk/tmp
- Trace-driven simulation
	- Copy bgTrace files into /tmp directory
	- Sequential build

*./bigsimulator <params>*

Parallel build

*./charmrun +p<#procs> bigsimulator <params>*

• See BigNetSim online manual for possible parameters (see last slide for URL)

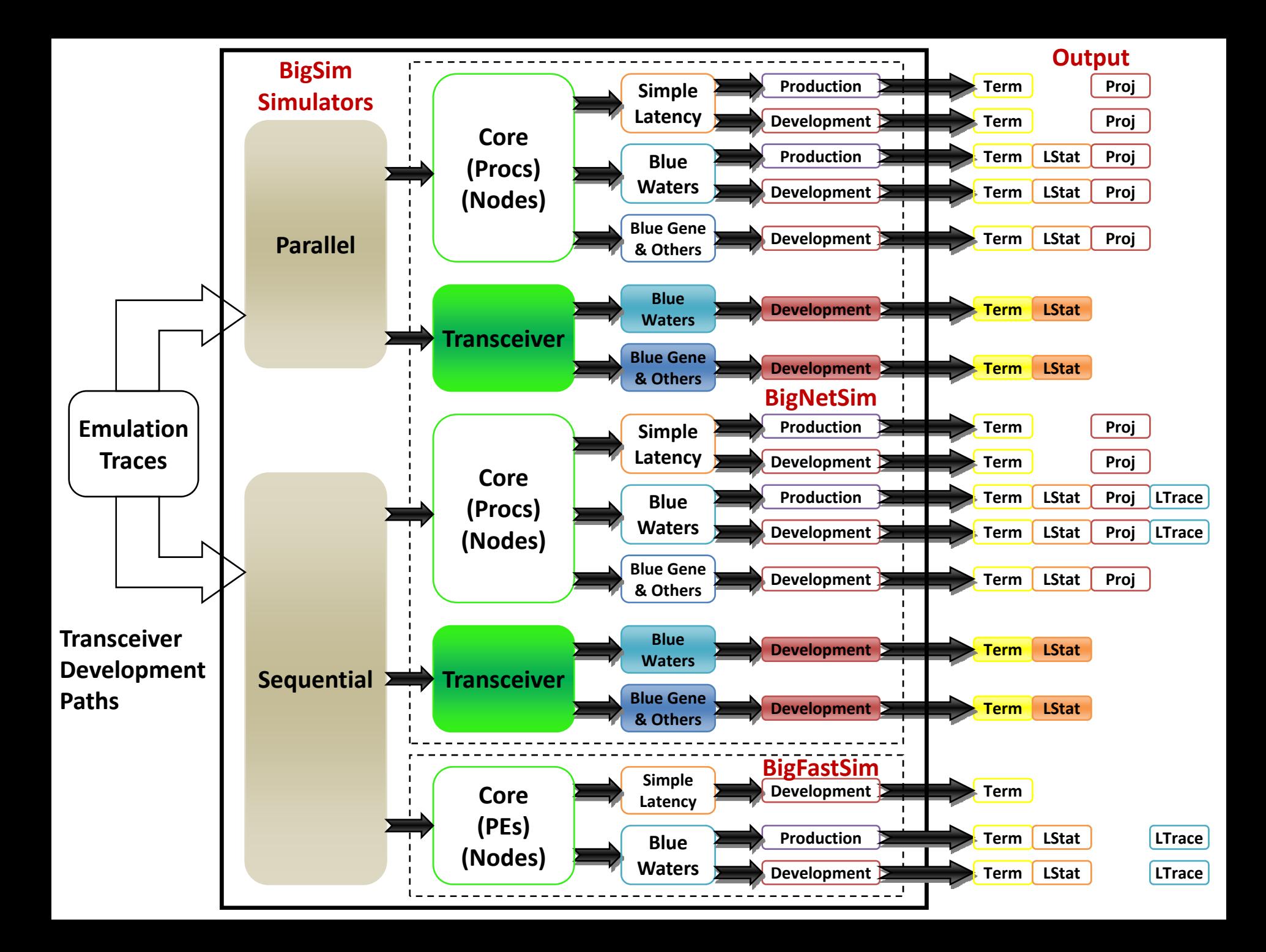

Running BigNetSim – Development Path (cont.)

- Transceiver simulation
	- Set netconfig parameter USE\_TRANSCEIVER to 1
	- Sequential build

*./bigsimulator arg1 arg2 arg3 arg4 arg5 arg6*

Parallel build

*./charmrun +p<#procs> bigsimulator arg1 arg2 arg3 arg4 arg5 arg6*

#### Transceiver Parameters

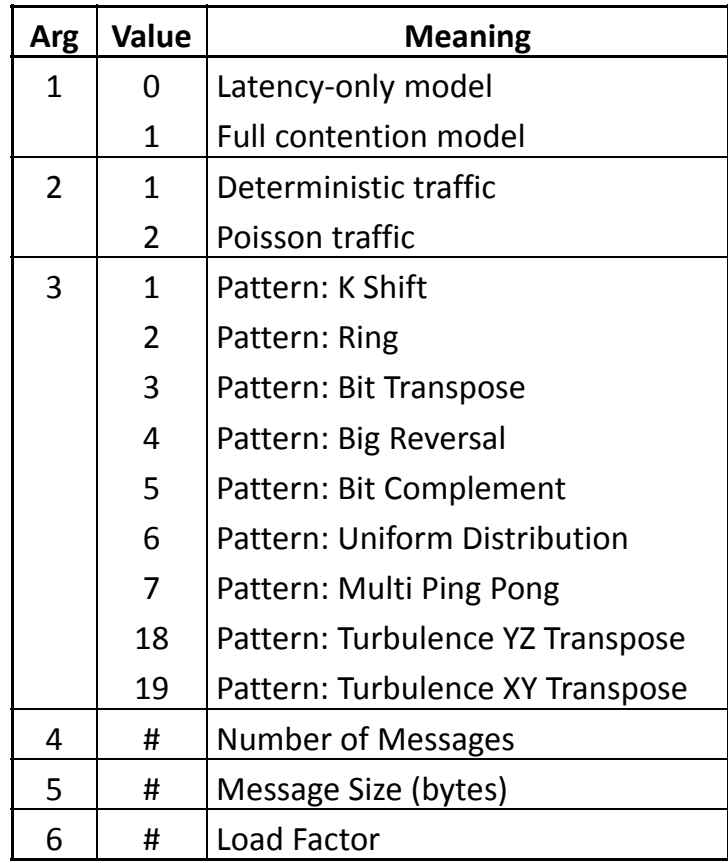

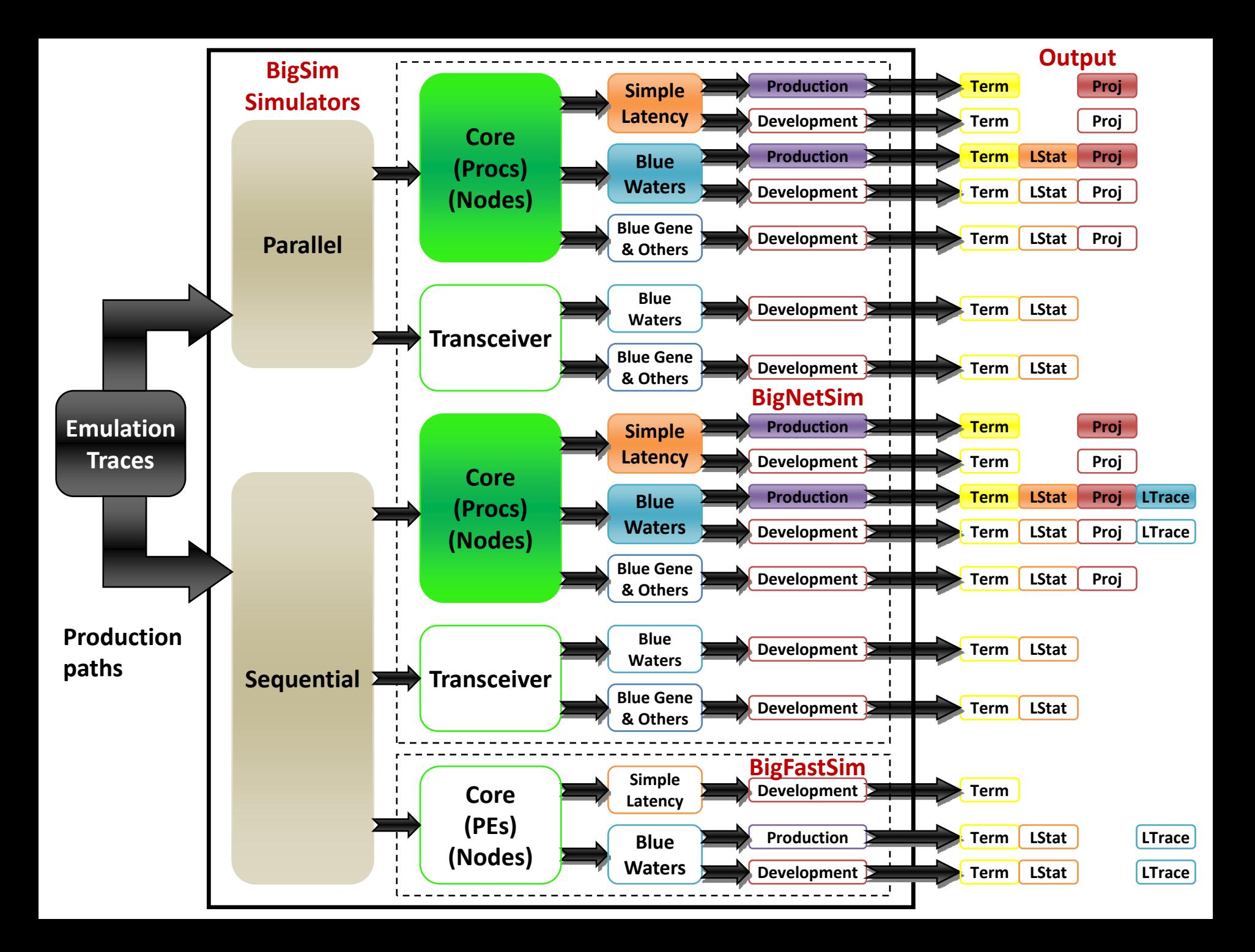

# Running BigNetSim – Production Path

- Currently only available for trace-driven Simple Latency and Blue Waters runs
	- Note: for now, non-NDA users may only have access to Blue Waters production executables on Blue Print
	- Copy bgTrace files into /tmp directory
	- Sequential build

*./bigsimulator <params>*

Parallel build

*./charmrun +p<#procs> bigsimulator <params>*

#### Simple Latency Production Parameters

#### **Bandwidth and latency must be specified**

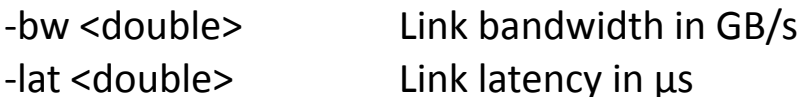

#### **Other optional arguments**

‐check

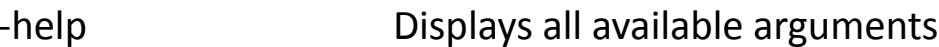

‐cpp <double> Cost per packet in µs

‐psize <int> Packet size in bytes

-bw in <double> Intra-node bandwidth in GB/s (defaults to -bw value if not specified)

-lat in  $\leq$  double> Intra-node latency in  $\mu$ s (defaults to 0.5 $\mu$ s if not specified)

Checks for unexecuted events at the end of the simulation

‐cpufactor <double> A constant by which SEB execution times are multiplied; defaults to 1.0

‐debuglevel <0|1> 0: no debug statements

1: high‐level debug statements and summary info

-projname <string> Sets the name of the projections logs that will be corrected based on network simulation

-skip start <int>
Sets the skip point at which simulation execution begins

-skip end <int>
Sets the skip point at which simulation execution ends

‐tproj Generate projections logs based only on network simulation

#### Blue Waters Production Parameters

#### **No arguments are required; all are optional**

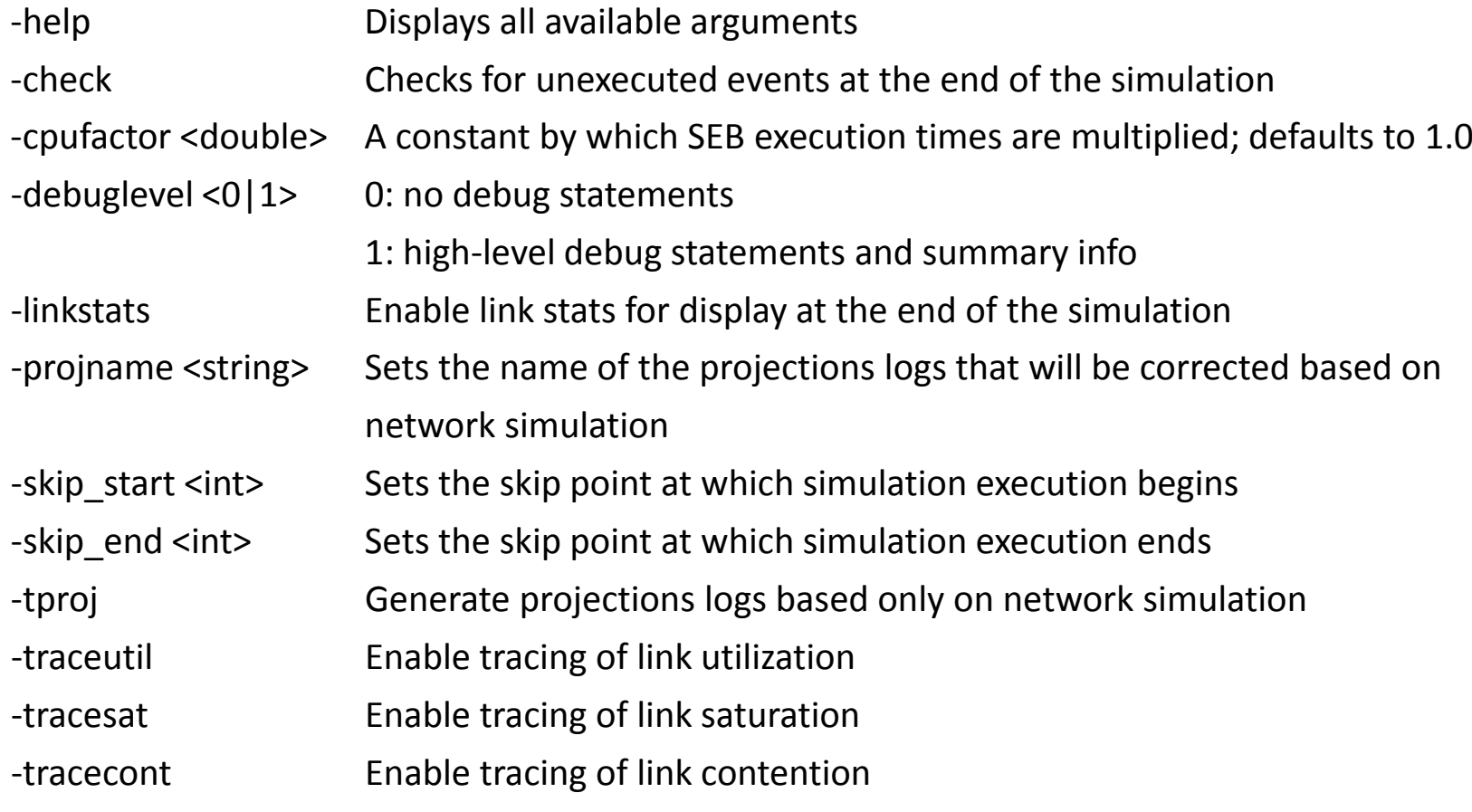

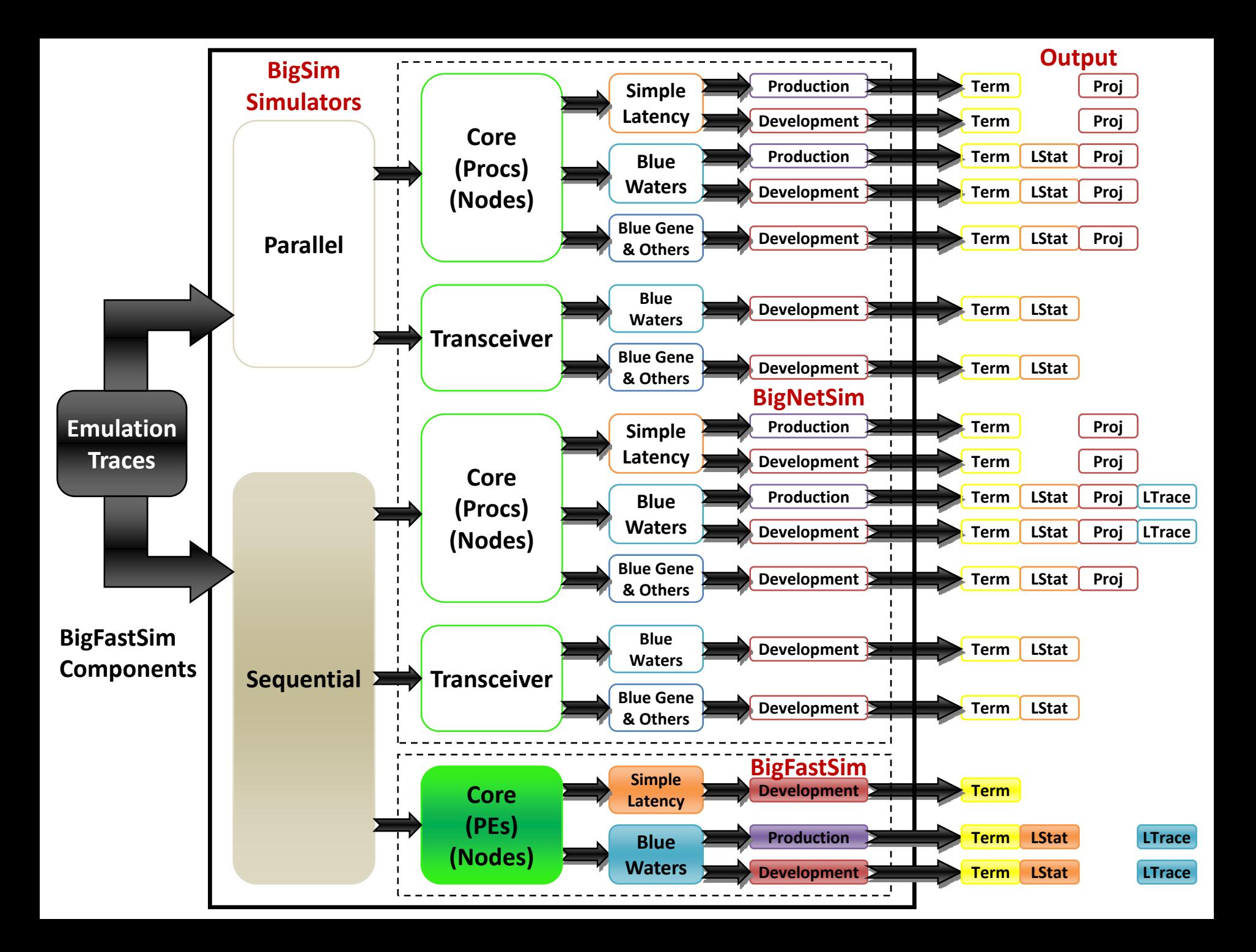

#### BigFastSim Build Path

- Download latest code from git repository *git clone git://charm.cs.uiuc.edu/BigFastSim*
- Directory structure:
	- Core simulation files: BigFastSim/
	- Simulation objects (PEs, nodes, etc.): BigFastSim/entities/
	- Simulation events: BigFastSim/events/
	- Network models:
		- BigFastSim/networks/<network name>
	- Build directory: BigFastSim/Release/

# Configure BigFastSim

- Modify BigFastSim/Release/makefile
	- Change CHARMPATH so it points to your Charm++ directory
# Compile BigFastSim

- *cd* into BigFastSim/Release/ if not already there
- Build options
	- Simple latency version

*make*

 Blue Waters version (not in public repository) *make BLUEWATERS=1*

# Running BigFastSim

- Copy bgTrace files into BigFastSim/Release/
- Execute program

*./seqSimulator <params>*

### BigFastSim Parameters

#### **No arguments are required; all are optional**

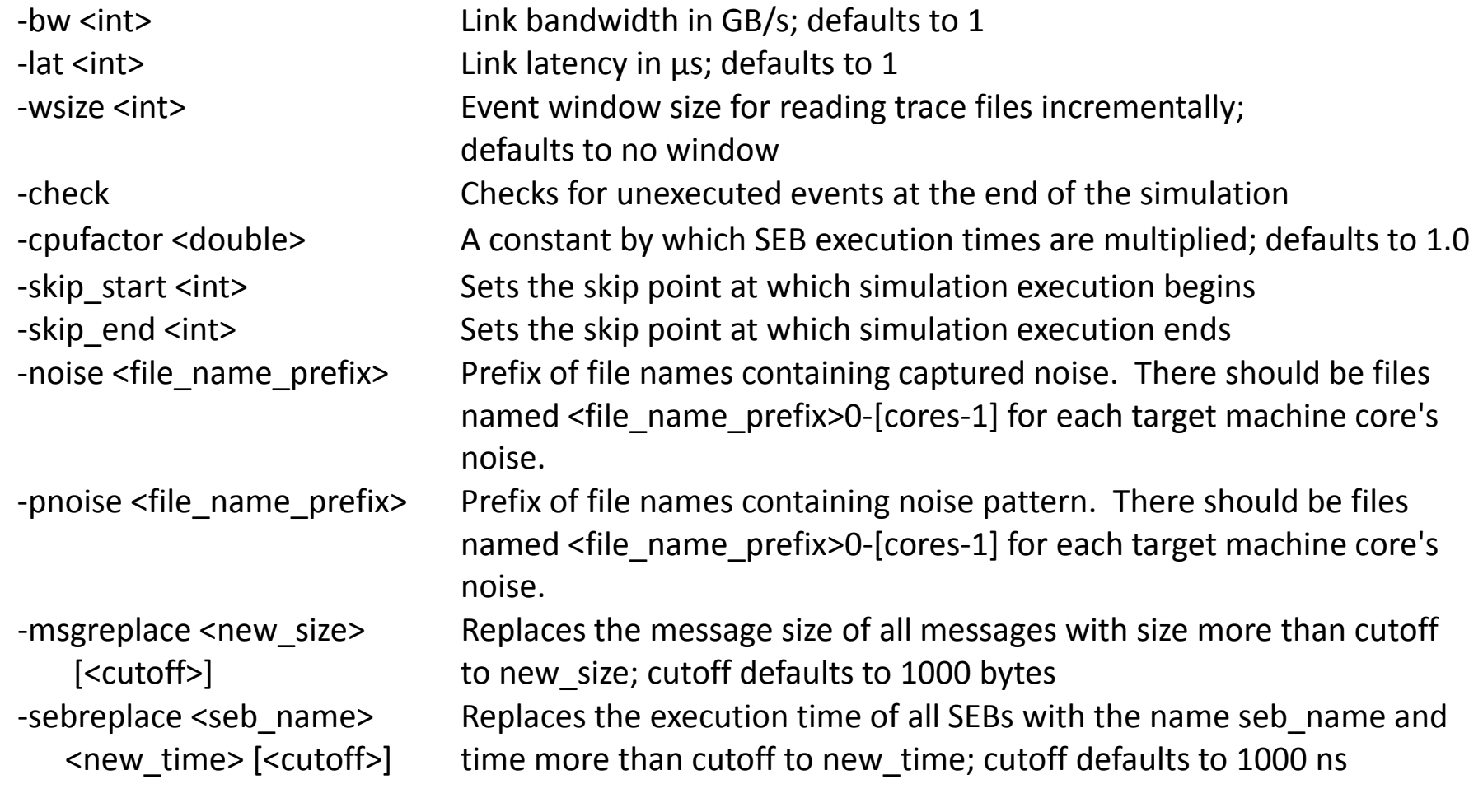

# Simulator Performance Comparison

### Sequential BigNetSim vs. BigFastSim: Simple Latency

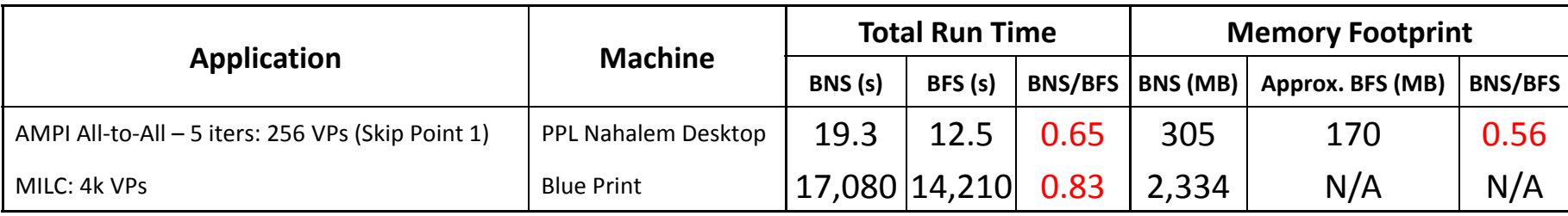

### Sequential BigNetSim vs. BigFastSim: Blue Waters

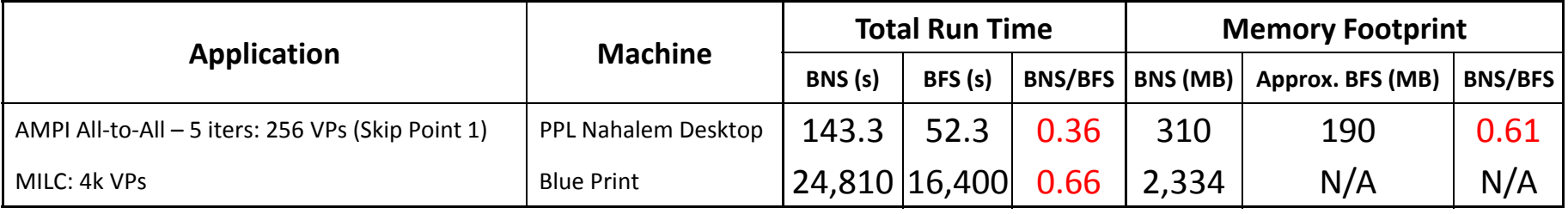

Note: The same build opts and equivalent command-line parameters were used for both simulators. Additionally, final virtual times differed by no more than a few percent.

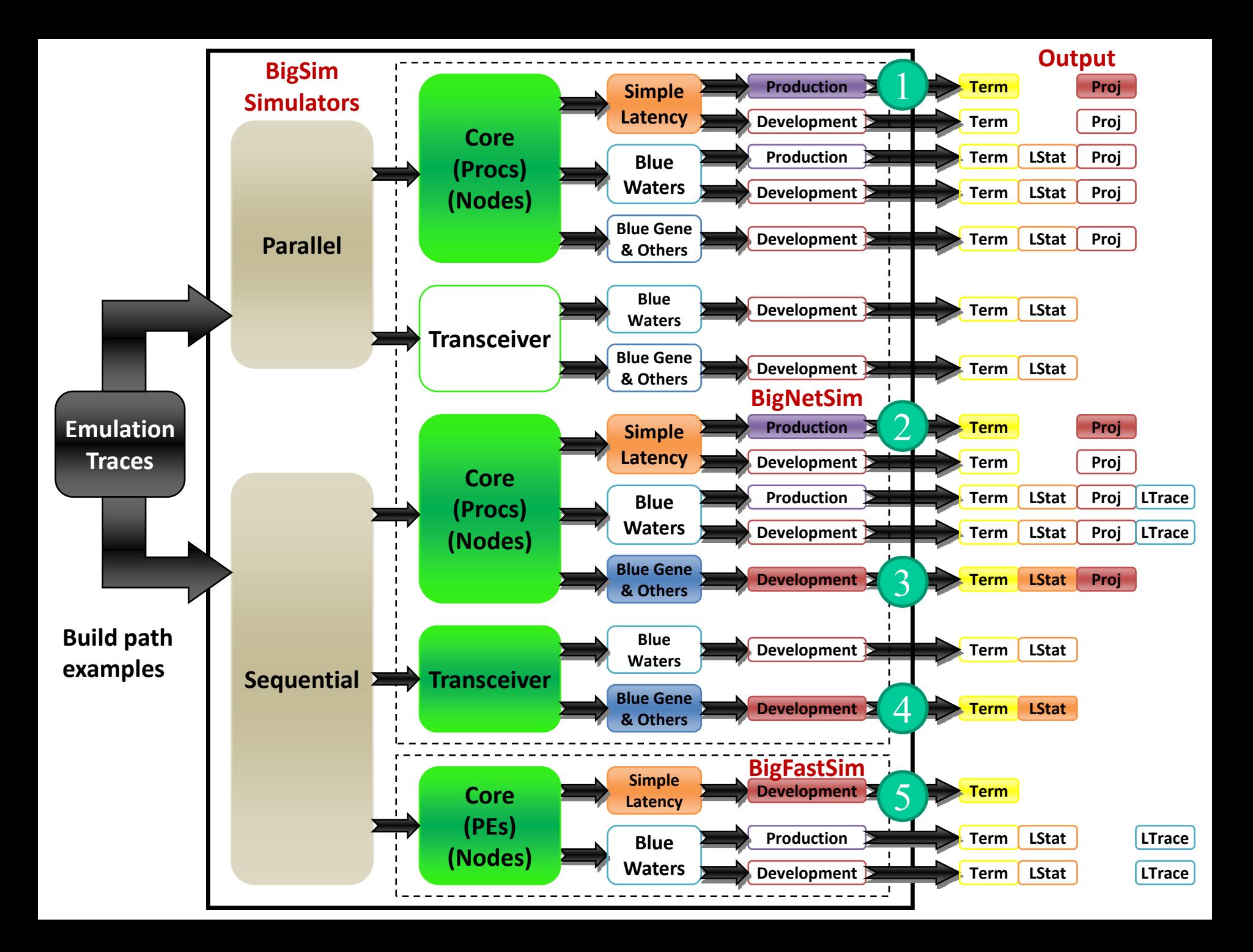

### Build Path Example 1: Parallel BigNetSim, Simple Latency, Production

1. Download charm

http://charm.cs.uiuc.edu/download/

2. Compile POSE and BigSim

*cd charm*

*./build pose net-linux -O3*

*./build bigsim net-linux -O3*

3. Download BigNetSim

*svn co https://charm.cs.uiuc.edu/svn/repos/BigNetSim*

4. In BigNetSim/trunk/Makefile.common

Point CHARMBASE to charm directory Set OPTS to -O3

5. Compile BigNetSim

*cd BigNetSim/trunk/SimpleLatency*

*make PRODUCTION=1*

6. Run on 4 PEs with link latency  $= 1 \mu s$  and link bandwidth  $= 10 \text{ GB/s}$ 

*cd BigNetSim/trunk/tmp*

copy bgTrace files here

*./charmrun +p4 ./bigsimulator -lat 1 -bw 10*

### Build Path Example 2: Sequential BigNetSim, Simple Latency, Production

1. Download charm

http://charm.cs.uiuc.edu/download/

2. Compile POSE and BigSim

*cd charm*

*./build pose net-linux -g*

*./build bigsim net-linux -g*

3. Download BigNetSim

*svn co https://charm.cs.uiuc.edu/svn/repos/BigNetSim*

4. In BigNetSim/trunk/Makefile.common

Point CHARMBASE to charm directory Set OPTS to -g

5. Compile BigNetSim

*cd BigNetSim/trunk/SimpleLatency*

*make SEQUENTIAL=1 PRODUCTION=1*

6. Run with link latency =  $5\mu s$ , link bandwidth = 12 GB/s, and print summary debug info

*cd BigNetSim/trunk/tmp*

copy bgTrace files here

*./bigsimulator -lat 5 -bw 12 -debuglevel 1*

### Build Path Example 3: Sequential BigNetSim, Blue Gene, Development

1. Download charm

http://charm.cs.uiuc.edu/download/

2. Compile POSE and BigSim

*cd charm*

*./build pose net-linux -DCMK\_OPTIMIZE=1*

*./build bigsim net-linux -DCMK\_OPTIMIZE=1*

3. Download BigNetSim

*svn co https://charm.cs.uiuc.edu/svn/repos/BigNetSim*

- 4. In BigNetSim/trunk/Makefile.common Point CHARMBASE to charm directory Set OPTS to -DCMK\_OPTIMIZE=1
- 5. Compile BigNetSim

*cd BigNetSim/trunk/BlueGene make SEQUENTIAL=1*

6. Run with full contention model (1<sup>st</sup> param = 1) starting at skip point 2 (2<sup>nd</sup> param = 2) *cd BigNetSim/trunk/tmp*

copy bgTrace files here; copy netconfig file from BigNetSim/trunk/BlueGene to here and modify *./bigsimulator 1 2*

### Build Path Example 4: Sequential BigNetSim, Transceiver, Blue Gene, Development

http://charm.cs.uiuc.edu/download/

2. Compile POSE and BigSim

*cd charm*

*./build pose net-linux -g*

*./build bigsim net-linux -g*

3. Download BigNetSim

*svn co https://charm.cs.uiuc.edu/svn/repos/BigNetSim*

4. In BigNetSim/trunk/Makefile.common

Point CHARMBASE to charm directory

Set OPTS to -g

5. Compile BigNetSim

*cd BigNetSim/trunk/BlueGene* (any full network model will work; SimpleLatency won't) *make SEQUENTIAL=1*

6. Run with full contention model, deterministic traffic, ring pattern, 10 messages, 1024 bytes per message, and load factor of 0.1 (freq. of message sends)

*cd BigNetSim/trunk/tmp*

copy bgTrace files here; copy netconfig file from BigNetSim/trunk/BlueGene to here and modify *./bigsimulator 1 1 2 10 1024 0.1* April 20, 2011 BigSim Tutorial – 9<sup>th</sup> Charm++ Workshop 81

### Build Path Example 5: Sequential BigFastSim, Simple Latency, Development

1. Download charm

http://charm.cs.uiuc.edu/download/

2. Compile POSE and BigSim

*cd charm*

*./build pose net-linux -O*

*./build bigsim net-linux -O*

3. Download BigFastSim

*git clone charmgit:BigFastSim*

4. In BigFastSim/Release/makefile

Point CHARMPATH to charm directory

5. Compile BigFastSim

*make* (in BigFastSim/Release)

6. Run with link latency 1us, bandwidth 7 GB/s, window size 500, checking for unexecuted events, and starting at skip point 1 copy bgTrace files here (BigFastSim/Release) *./seqSimulator -bw 7 -wsize 500 -check -skip\_start 1*

## BigNetSim Output

- Four types of output
	- Terminal output
		- Final virtual time
		- BgPrintf statements
	- Link statistics
	- Projections logs
	- Link traces

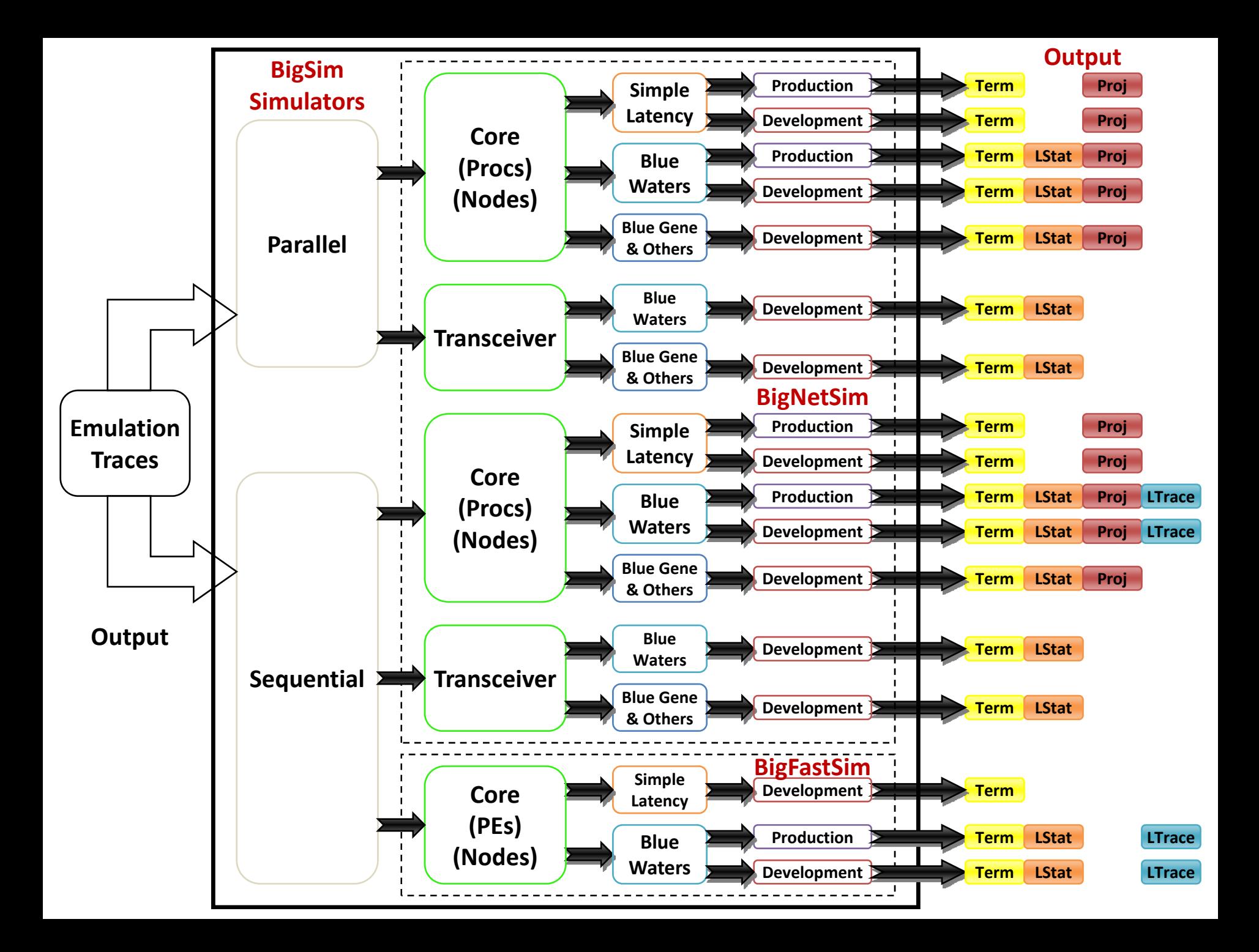

### Terminal Output and Link Stats

```
Charm++: standalone mode (not using charmrun)
Charm++> Running on 1 unique compute nodes (8-way SMP).
================= Simulation Configuration =================
Production version: 1.0 (10/13/2010)
Simulation start time: Fri Oct 15 13:11:09 2010Number of physical PEs: 1
POSE mode: Sequential
Network model: Blue Waters...============================================================Construction phase complete
Initialization phase complete
Info> invoking startup task from proc 0 ...
Info> Starting at the beginning of the simulation
Info> Running to the end of the simulation
Entire first pass sequence took about 18.532318 seconds
[0:user_code] #MILC# -
WHILE Loop Iterarion Starting at 0.509469
[0:user_code] #MILC# -
LL-Fat Starting at 0.510801
...Sequential Endtime Approximation: 906988512
Final link stats [Node 0, Channel 0, LL Link]: ovt: 906953211, 
   utilization time: 257562, utilization %: 0.028397, packets sent: 
   2290 gvt=906988512
Final link stats [Node 0, Channel 11, LR Link]: ovt: 906953211, 
   utilization time: 631426, utilization %: 0.069618, packets sent: 
   1827 gvt=906988512
1 PE Simulation finished at 74.104628.Program finished.
```
# Projections Visualization

- Copy emulation Projections logs and sts file into directory with executable
	- Two ways to use:
		- Command-line parameter: -projname <name>
			- Creates a new set of logs by updating the emulation logs
			- Assumes emulation Projections logs are: <name>.\*.log
			- Output: <name>-bg.\*.log
			- Disadvantage: emulation Projections overhead included
		- Command-line parameter: -tproj
			- Creates a new set of logs from the trace files, ignoring the emulation logs
			- Must first copy <name>.sts file to tproj.sts
			- Output: tproj.\*.log
			- Advantage: no emulation Projections overhead included

### Projections – All-to-All

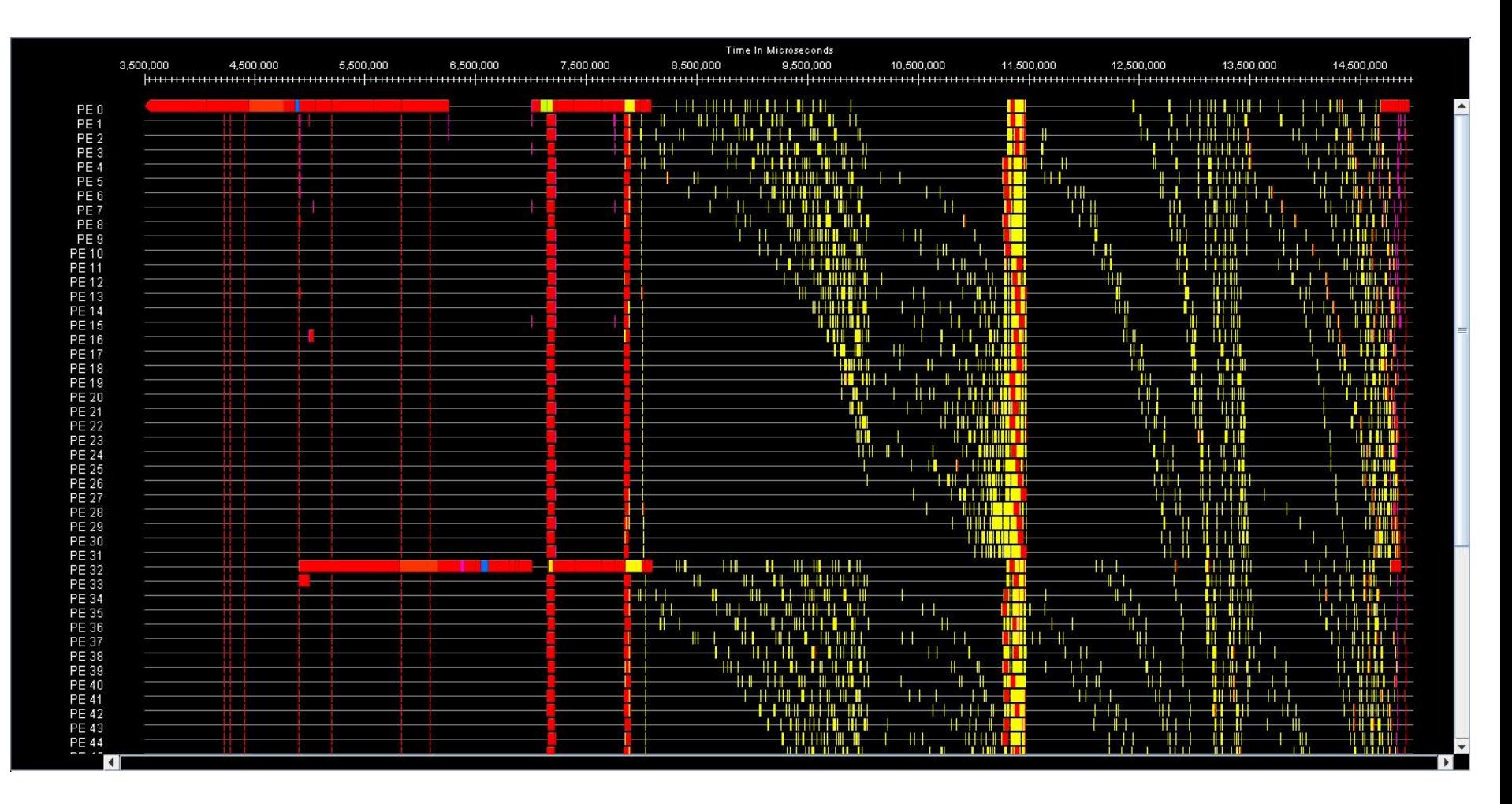

## Projections – Ring

### **Emulation**

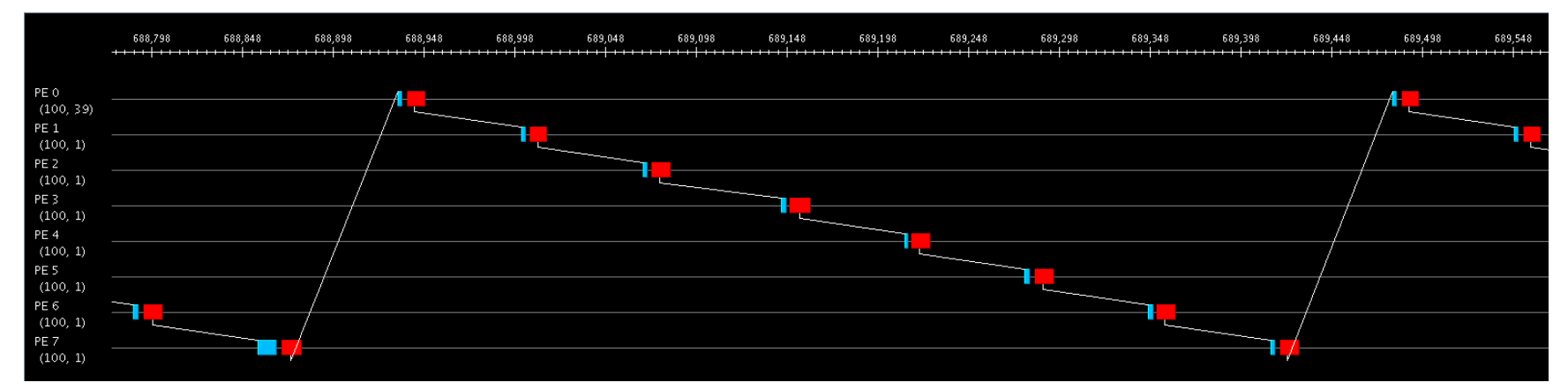

### **Simulation: -lat 1 (latency = 1** μ**s) generated with -tproj**

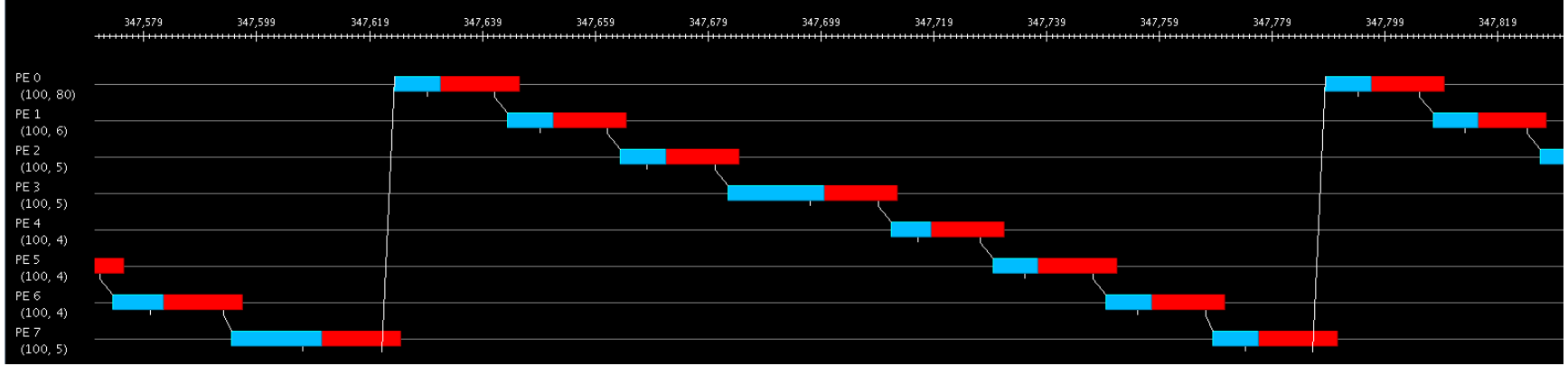

## Projections – Ring

### **Simulation: -lat 1 (latency = 1** μ**s) generated with -tproj**

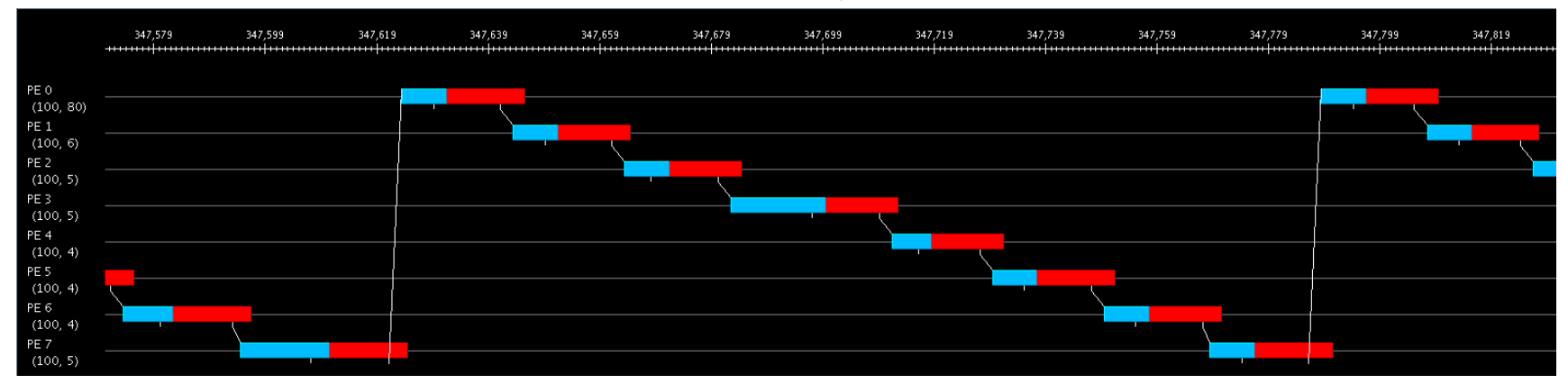

### **Simulation: -lat 20 (latency = 20** μ**s) generated with -tproj**

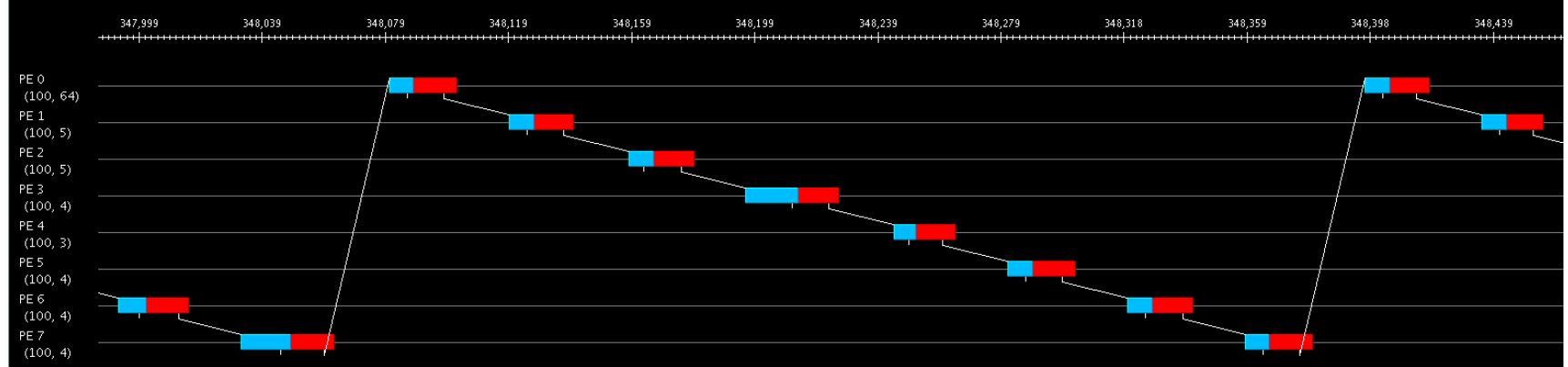

# Link Tracing

- Printed link stats only give util % over entire run
- Trace usage of each link
	- Utilization
	- Saturation
	- Contention
- Only links with traffic are traced
- Disadvantages
	- the control of the control of the Slows simulation and increases memory usage
- Only for Sequential Blue Waters model currently
	- the contract of the contract of the contract of Run with -traceutil, -tracesat, and -tracecont

## Link Tracing Definitions

- Utilization a link is in use whenever a packet is being transmitted over it
- Saturation a link is saturated when the next packet won't fit in its output buffer
- Contention a link is in contention when the next packet won't fit in its output buffer and it contains packets from more than one source node

### LinkAnalyzer

- Tool for analyzing the binary link traces generated by BigNetSim
- Not in the public repository right now

# LinkAnalyzer Options

- Studies for all types (util, sat, cont)
	- the control of the control of the Generate summary report (sorted link stats)
	- the control of the control of the - Convert binary traces to ASCII files
	- – $-$  Individual (usage  $\%$  vs. time) and composite (usage  $\%$ vs. time over all links) link histograms
	- – Generate degree-of-[util|sat|cont] for a select period of time (# links in use|contention|saturation vs. time over all links)
	- the control of the control of the Same "degree-of-" study as the previous except for each node
- Calculate total bandwidth out of each node

### LinkAnalyzer Summary Report

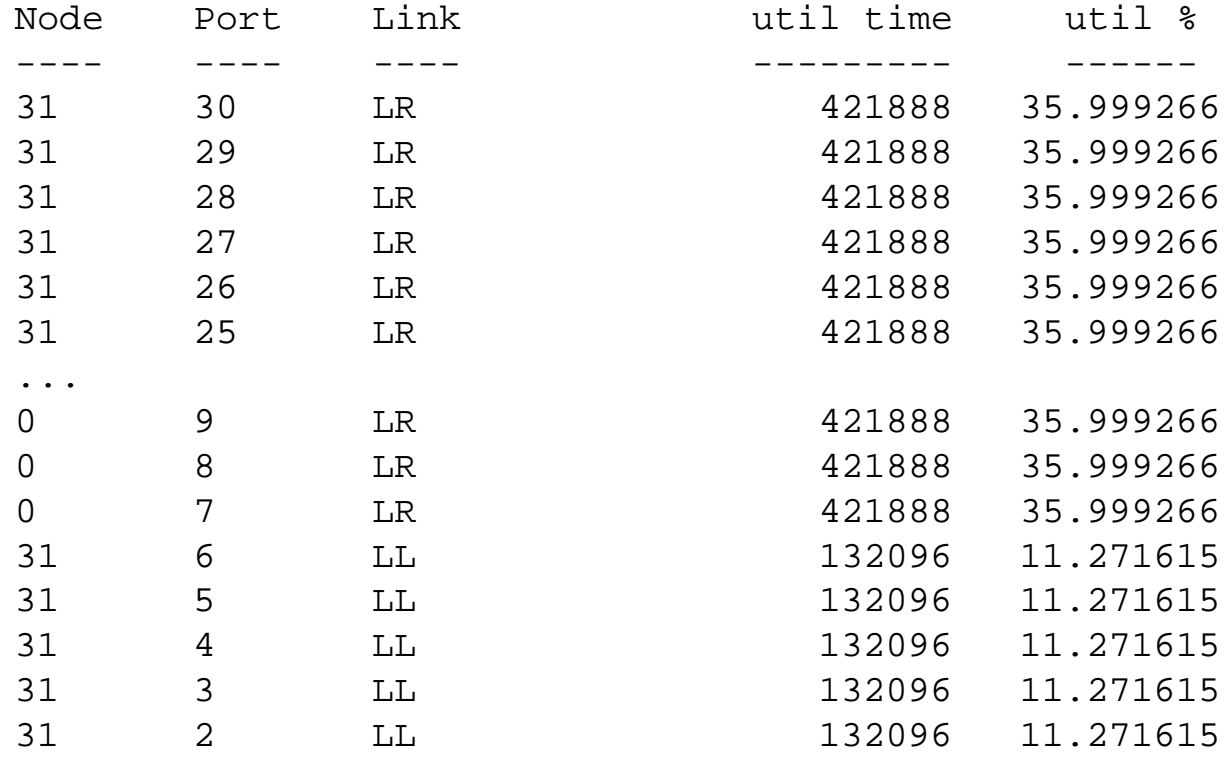

...

# Link Utilization Histogram – NAMD (5µs bins)

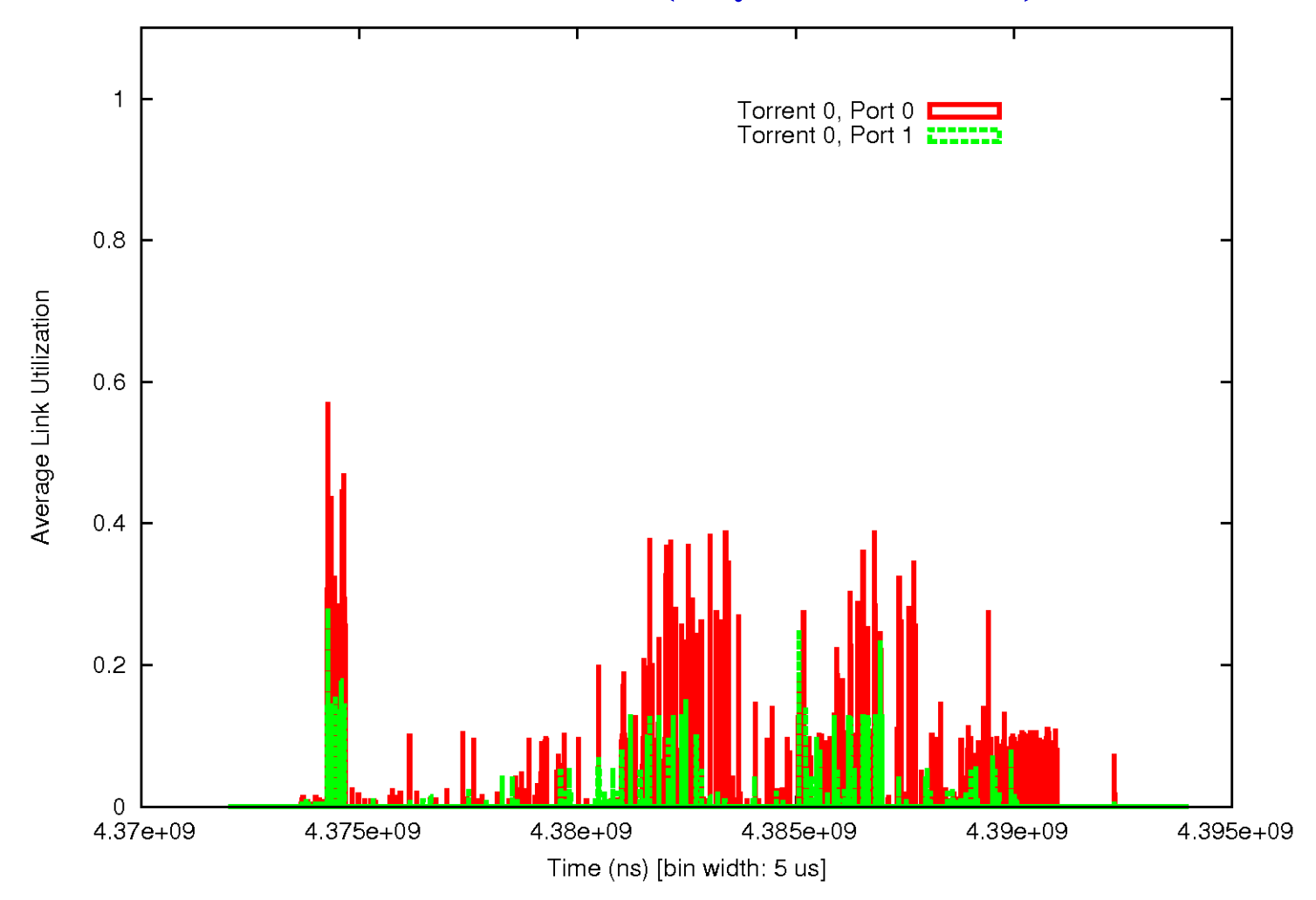

### Link Trace Use Case – All-to-All

- Link utilization histograms (10 µs bins) for different LL links
- Show inefficient link usage

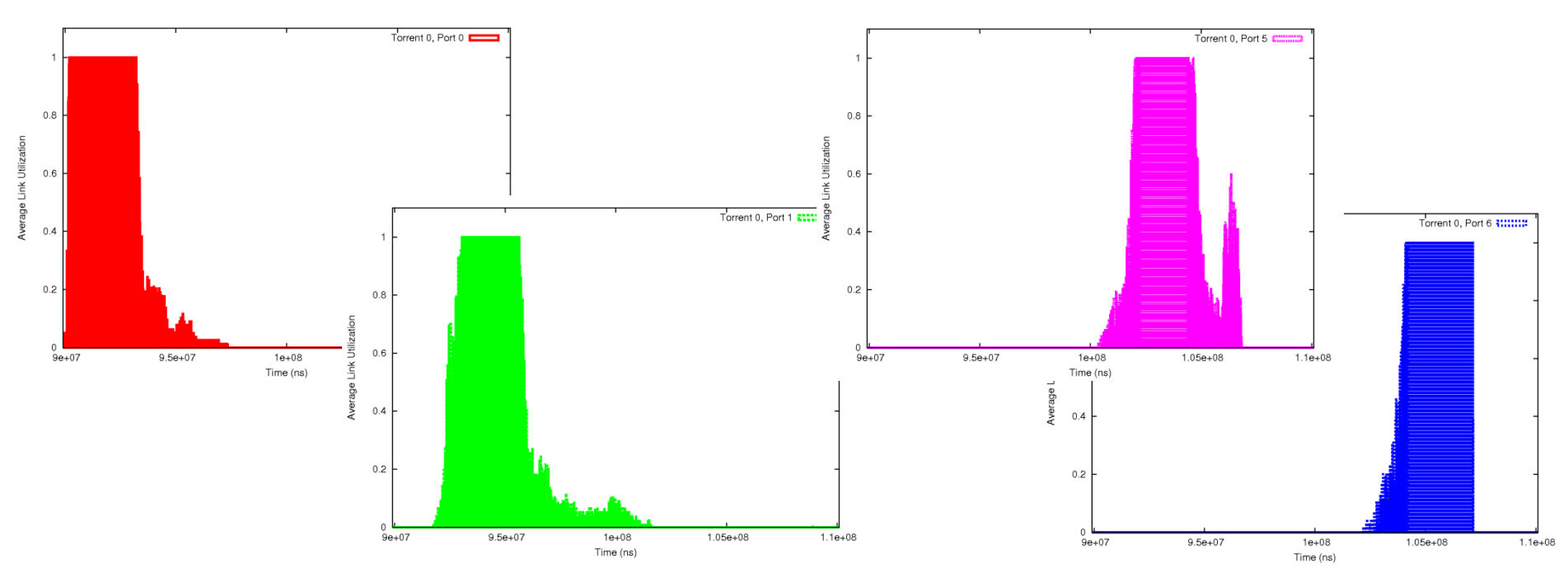

# Extensibility

- Other network models can be plugged into the main network framework in BigNetSim
	- Routing algorithm
	- Topology
	- Input and output virtual channel selection strategies
- See 2008 and 2009 BigSim tutorials for more info (see last slide for URLs)

### Additional Resources

- BigSim Manuals: http://charm.cs.uiuc.edu/manuals/
- •Online Tutorial: at NCSA's Web-based CI-Tutor
- Recent Charm++ Workshop Tutorials and Talks
	- 2008 BigSim tutorial (bottom of page)
		- http://charm.cs.illinois.edu/workshops/charmWorkshop2008/slides.html
	- – 2009 BigSim tutorial (bottom of page)
		- http://charm.cs.uiuc.edu/workshops/charmWorkshop2009/program.html
	- 2010 BigSim talk (near top of page)
		- http://charm.cs.uiuc.edu/charmWorkshop/program.php
	- – 2010 PRAC Workshop talk
		- http://charm.cs.uiuc.edu/talks/BigSimPRAC10.ppt
- E-mail PPL for help: ppl@cs.uiuc.edu

# BigSim Support

- **NSF** Grants:
	- NGS 0103645
	- CSR-SMA-0720827
- **NSF/NCSA Blue Waters Grant:** – OCI-0725070
- Machine Time:
	- TeraGrid machines: allocation TG-ASC050039N
	- NCSA machines: BlueWaters' project allocation